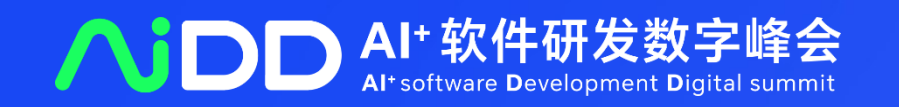

# AI驱动软件研发 全面进入数字化时代

中国·北京 08.18-19

 $Al<sup>+</sup>$ software **Development Digital** summit

# **OpenRL: A Unified Reinforcement Learning Framework**

黄世宇 @ 第四范式

# 科技生态圈峰会+深度研习 --1000+技术团队的共同选择

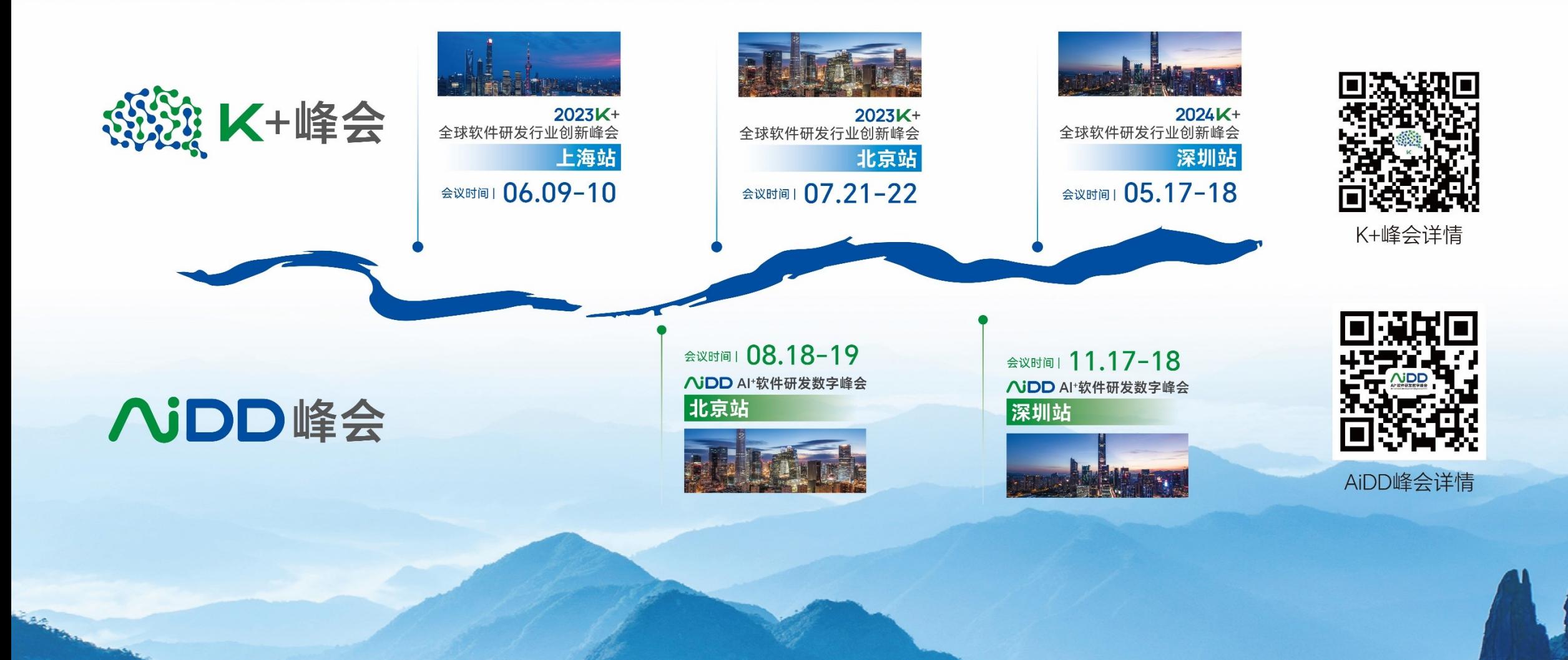

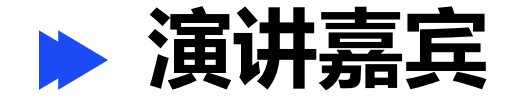

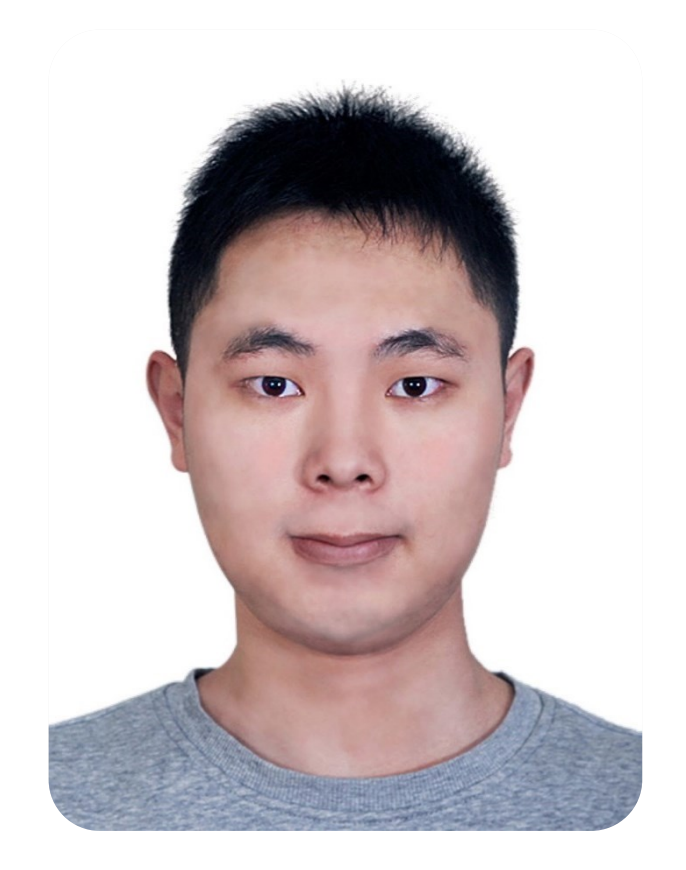

### **黄世宇**

第四范式强化学习科学家,开源强化学习OpenRL Lab负责人

本科与博士均毕业于清华大学计算机系,导师是朱军和陈挺教授,本科期 间在CMU交换,导师为Deva Ramanan教授。主要研究方向为强化学习 ,多智能体强化学习,分布式强化学习。曾在ICLR、CVPR、AAAI、 NeurIPS, Nature Machine Intelligence, ICML, AAMAS, Pattern Recognition等会议和期刊发表多篇学术论文。其领导开发的TiZero谷歌 足球游戏智能体曾在及第平台上取得排名第一的成绩。黄世宇也曾在腾讯 AI Lab、华为诺亚、商汤、瑞莱智慧等工作。

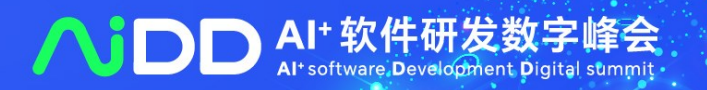

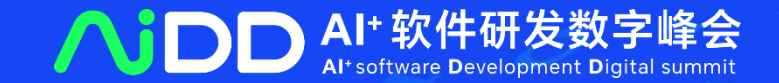

### **1. 强化学习背景**

**2. OpenRL介绍**

# **目 录 CONTENTS**

**3. OpenRL未来发展**

**4. OpenPlugin介绍**

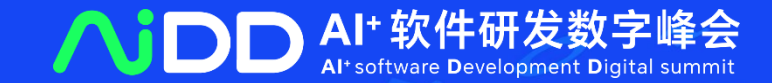

# **Introduction & Motivation PART 01**

## **What is Reinforcement Learning?**

# ➢ **Goal of RL**: Artificial General Intelligence (**AGI**) environment agent actions

rewards observations

Reinforcement learning in dog training.

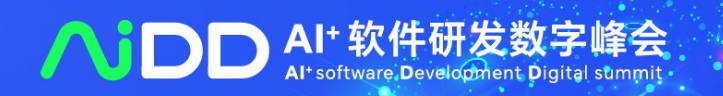

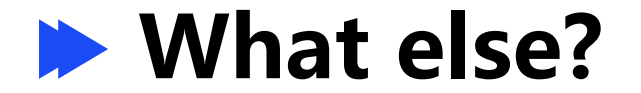

### • Robotics  $\rightarrow$  Autonomous Driving

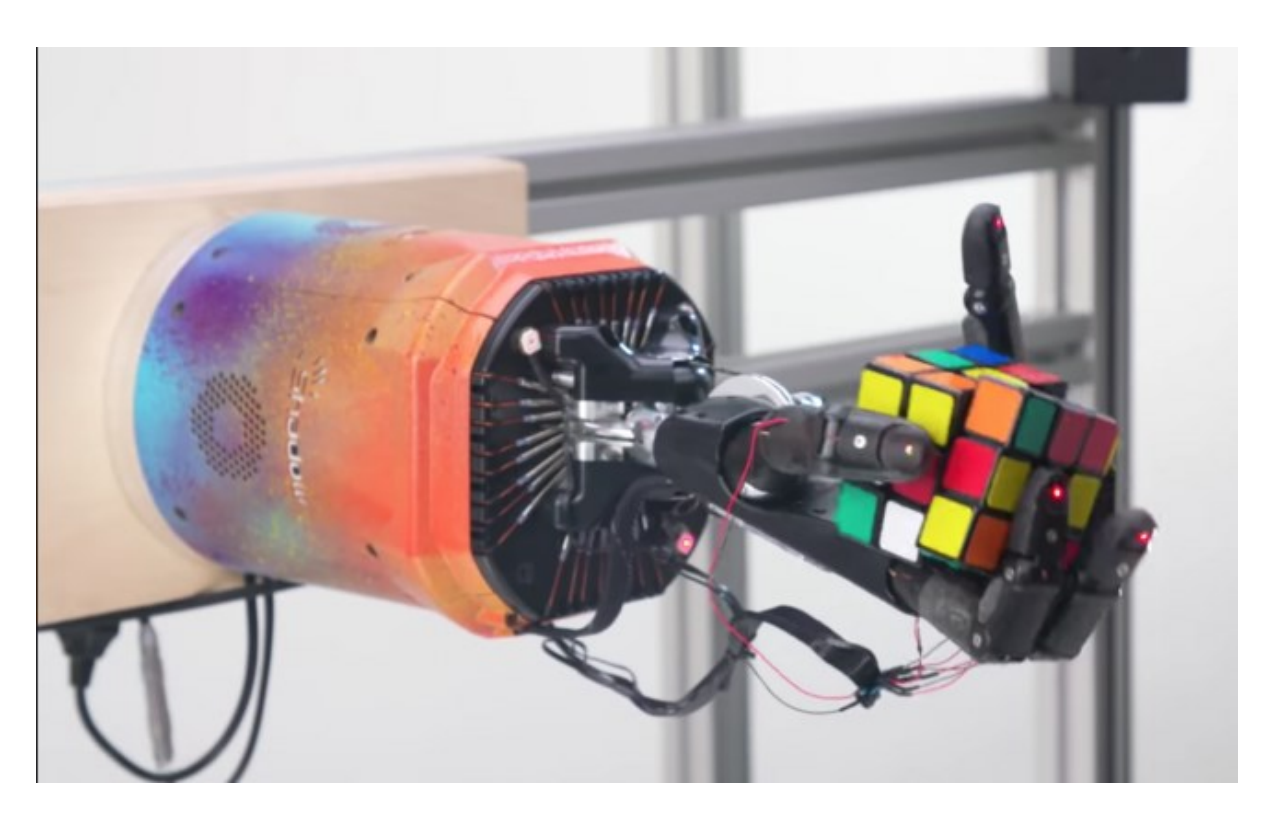

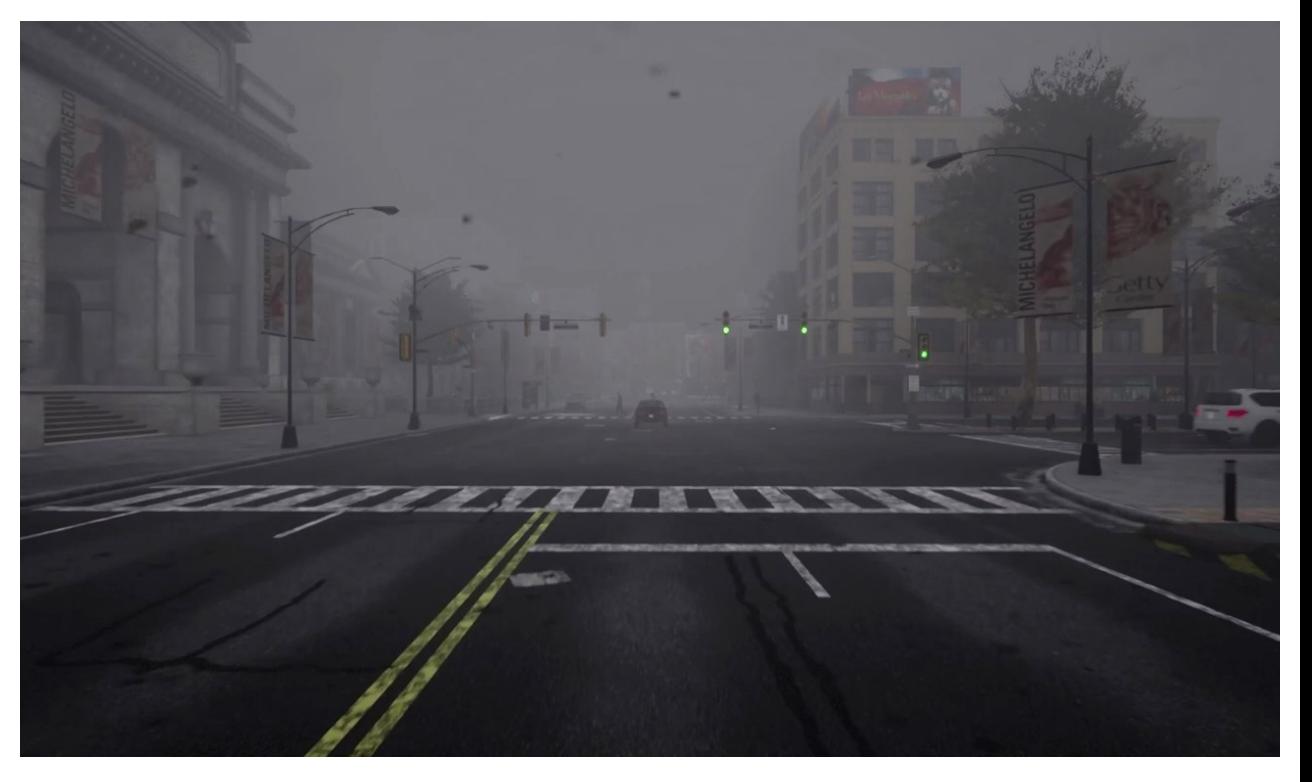

OpenAI 2019 CARLA 2017

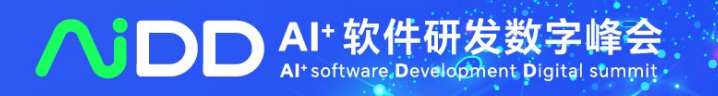

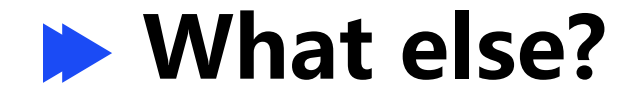

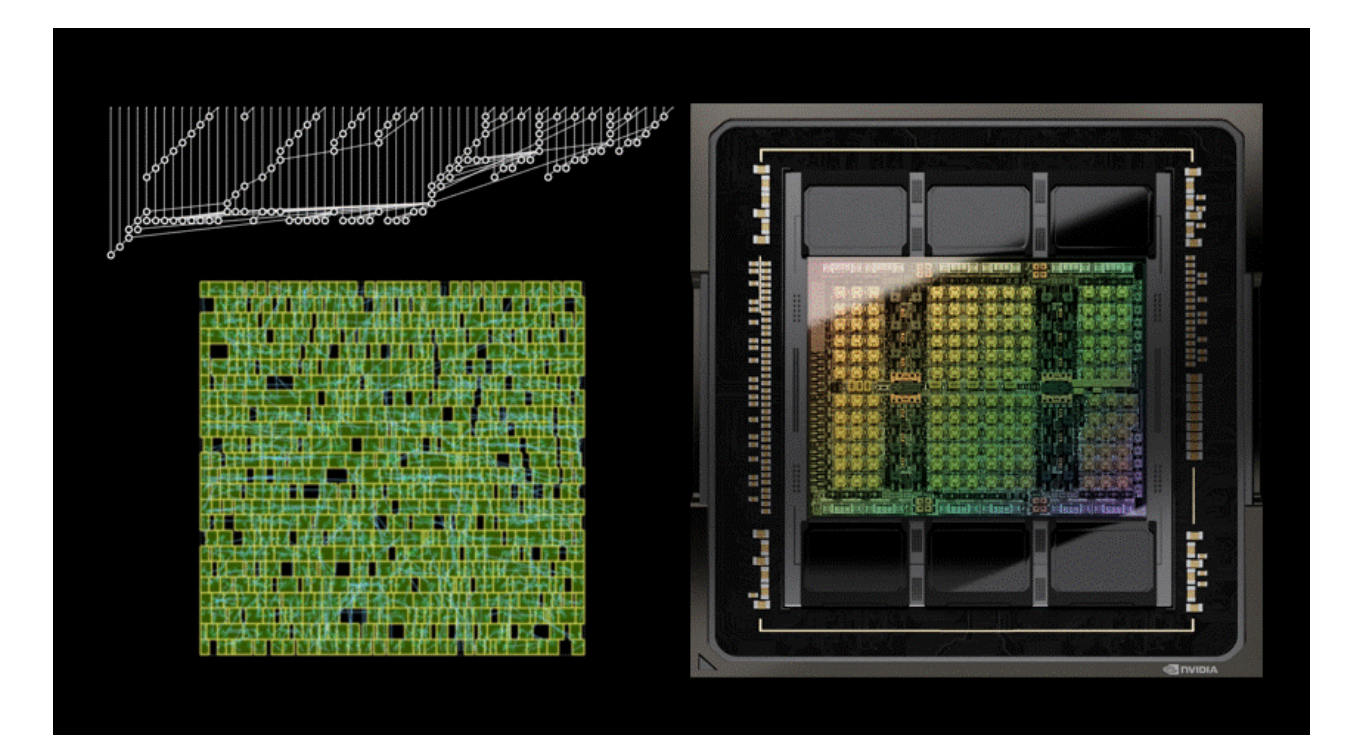

### • **Industrial Design**  $\rightarrow$  **Quantitative Trading**

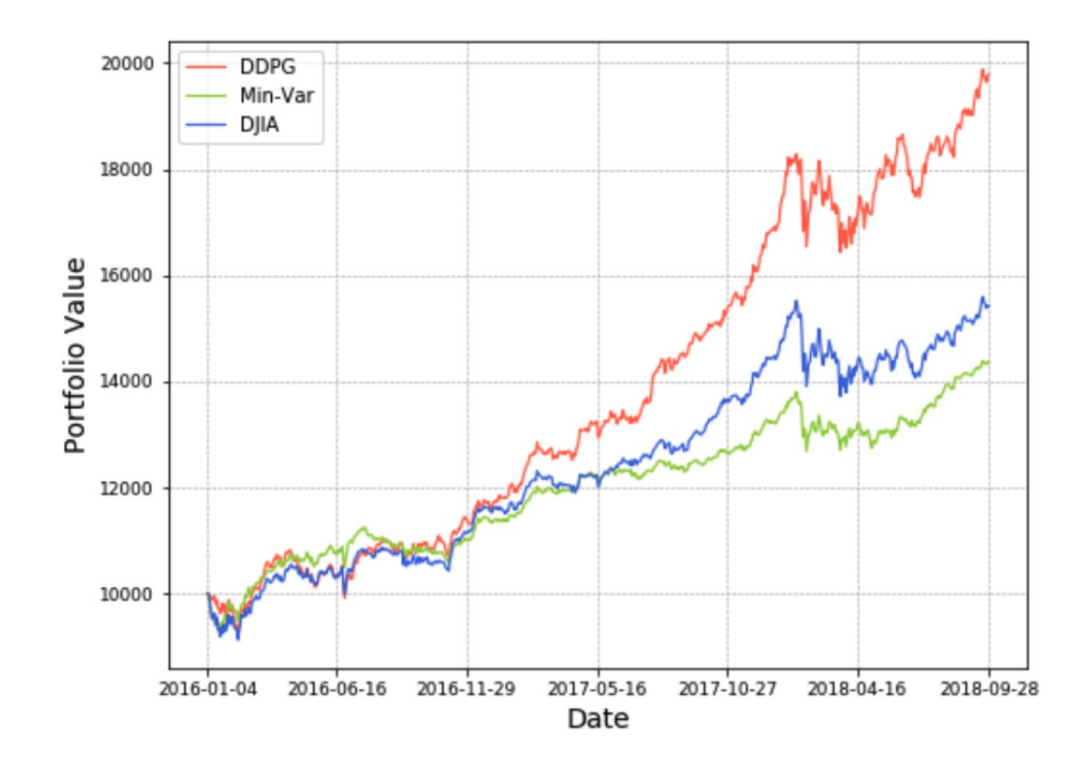

PrefixRL 2022 FinRL 2020

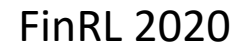

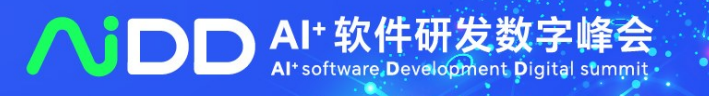

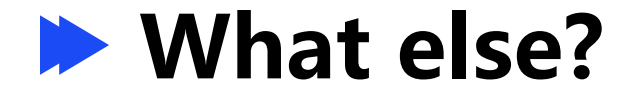

### • **Chat Bot**

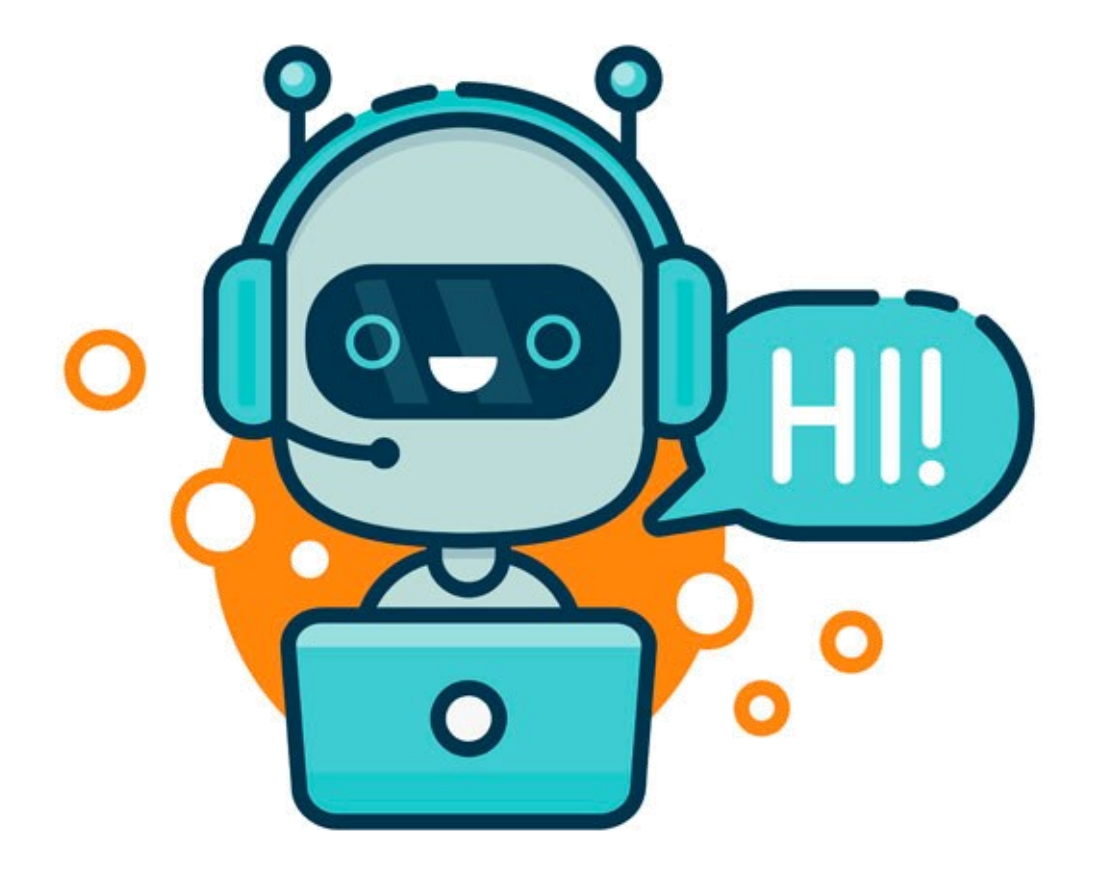

Step 3

Optimize a policy against the reward model using reinforcement learning.

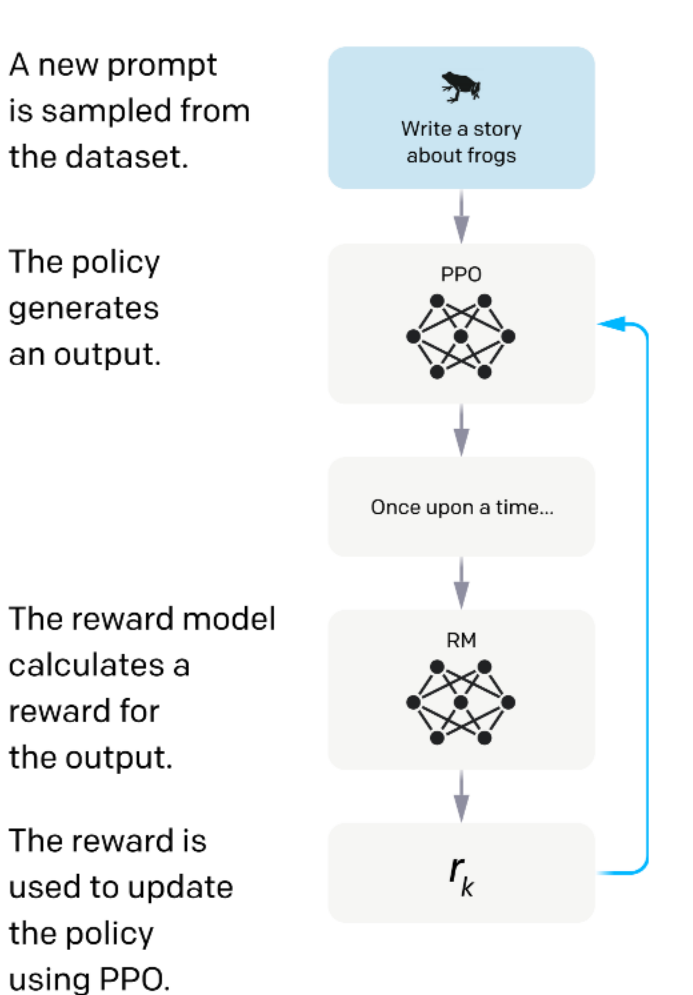

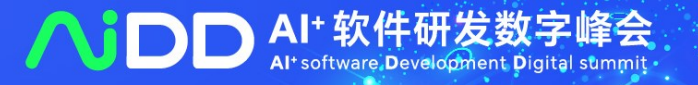

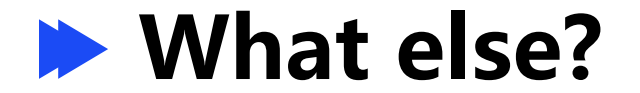

· Multi-agent RL

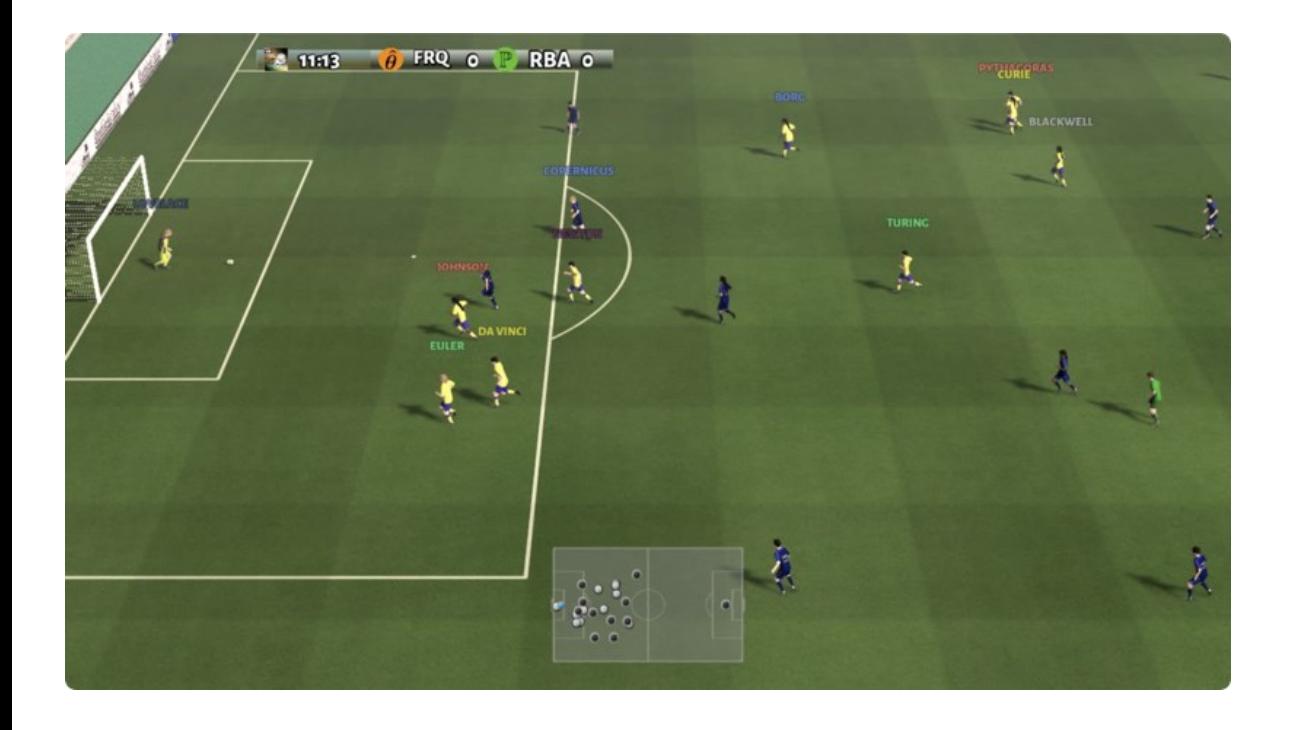

### > Competitive RL

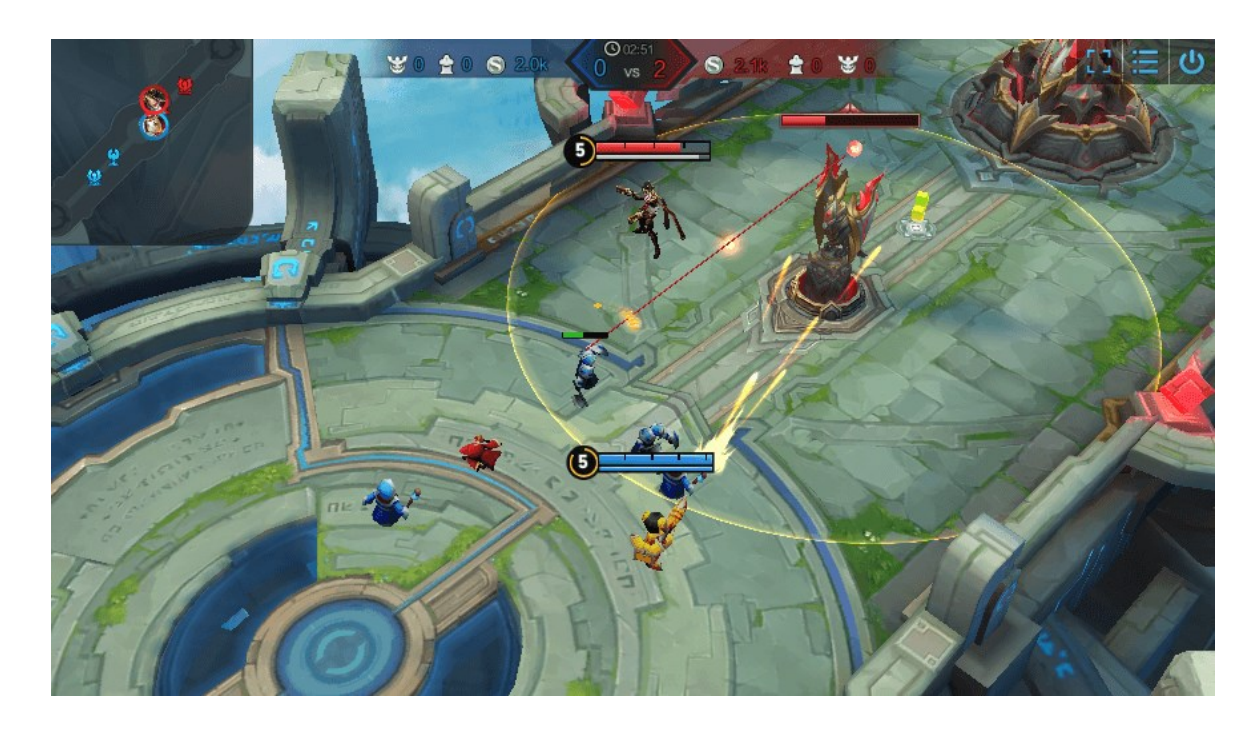

TiZero 2023

Honor of Kings Arena 2022

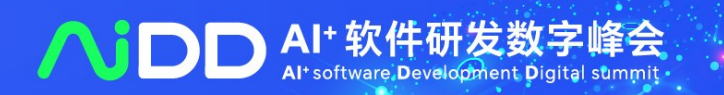

## **Do RL in a Unified Framework**

```
env = make('env name")net = Net(env)agent = Agent(net)agent.train(total time steps=100)
obs, info = env.reset()while True:
    action, - = agent.act(obs)obs, r, done, info = env-step(action)
```
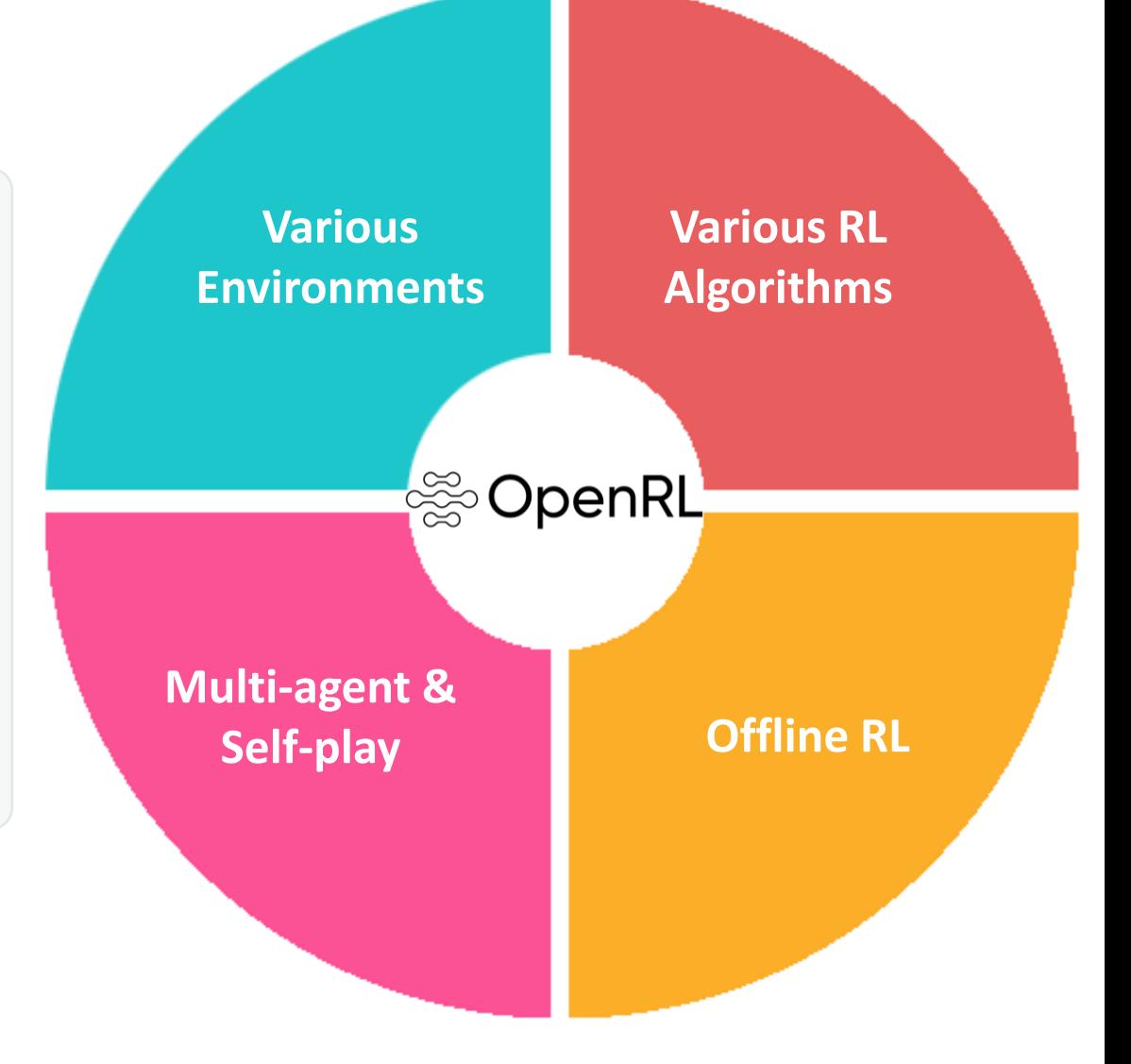

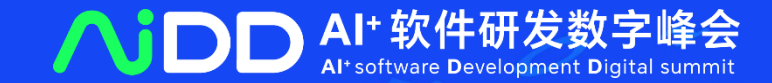

# **PART 02** OpenRL: An Open-Souce RL Framework

**Main Features of OpenRL** ➢ **Friendly to beginners**

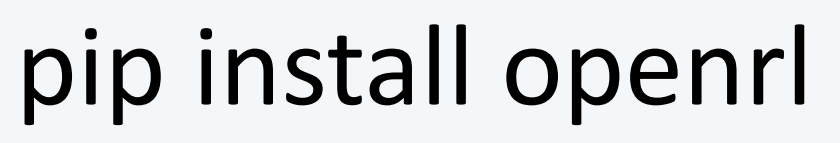

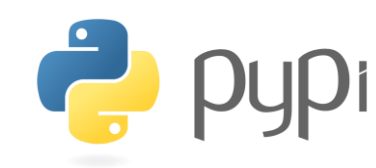

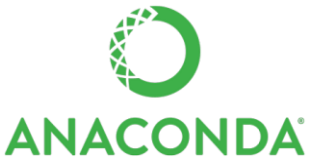

or

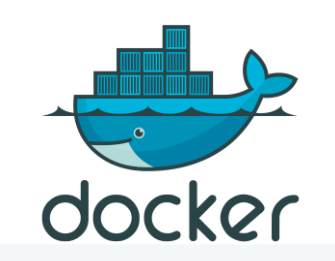

docker pull openrllab/openrl

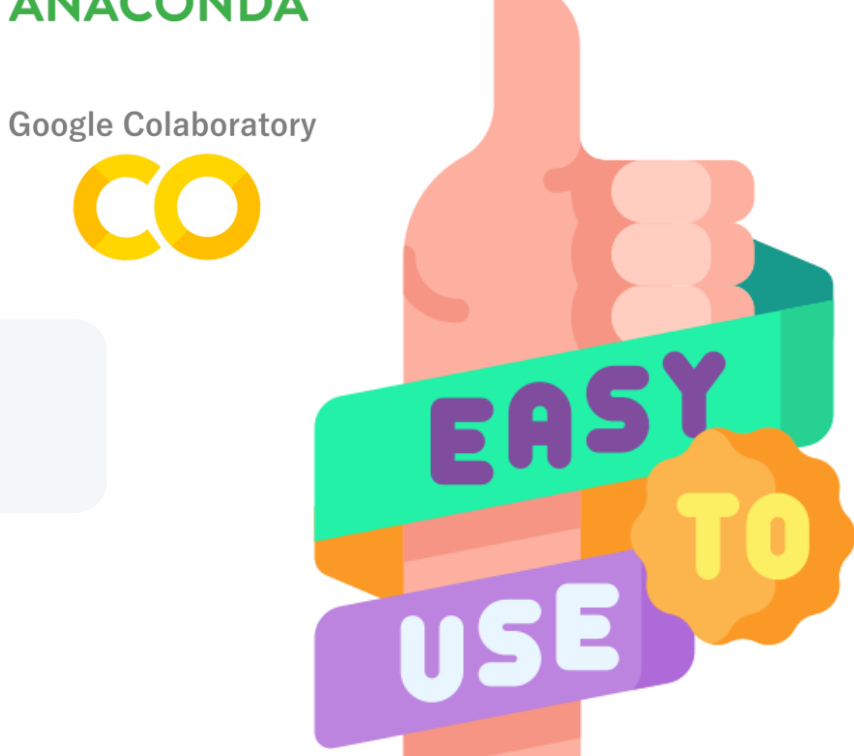

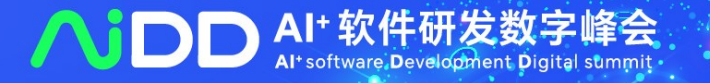

## Main Features of OpenRL

> Friendly to beginners

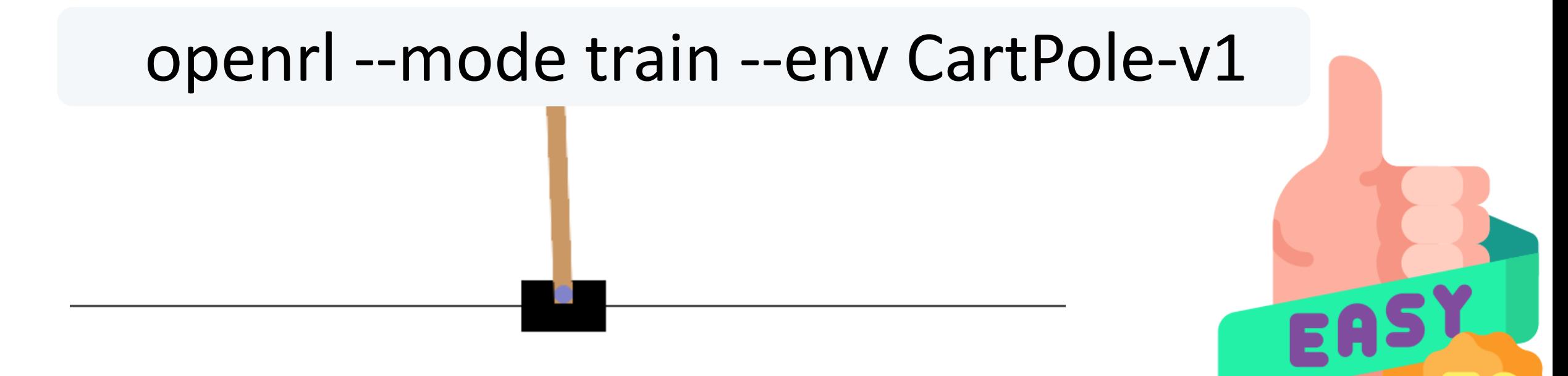

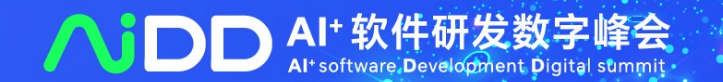

## **Main Features of OpenRL**

# ➢ **Friendly to beginners**

from openrl.envs.common import make from openrl.modules.common import PPONet as Net from openrl.runners.common import PPOAgent as Agent  $env = make("CartPole-v1", env_number)$  $net = Net(env)$  # create the neural network  $agent = Agent(net)$  # initialize the trainer # start training, set total number of training steps to 20000 agent.train(total\_time\_steps=20000)

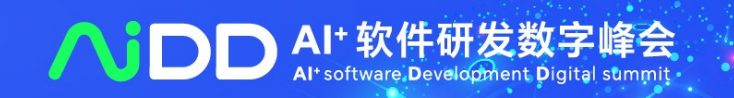

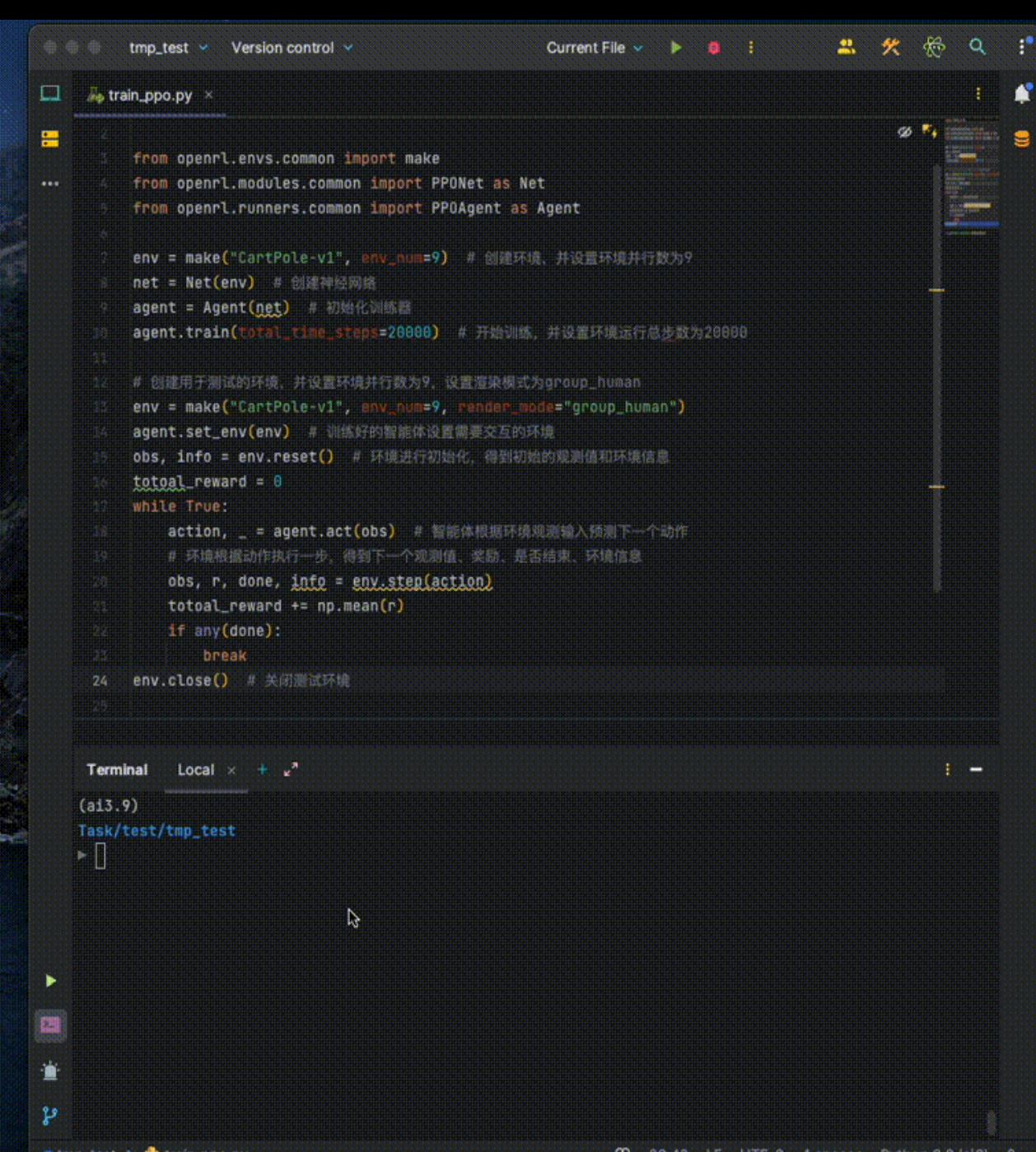

 $O(tmp\_test > 0$  train ppo.py

K

## Main Features of OpenRL

# > Friendly to beginners

### Documentation/中文文档

WELCOME TO OPENRL'S DOCUMENTATION!

欢迎来到 OPENRL 中文文档

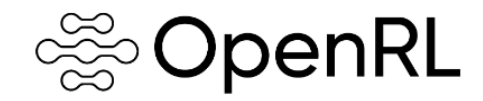

#### 中文文档 | GitHub

User Guide

- OpenRL Introduction
	- o OpenRL Reinforcement Learning Framework
	- o Citing OpenRL
- Quick Start Guide
	- o Installation Instructions
	- o Train Your First Agent
	- o Multi-Agent Training
	- o Train Natural Language Dialogue Task
- API Doc
	- o Subpackages

### **SopenRL**

#### English | GitHub

用户指南

- OpenRL 介绍
- o OpenRL 强化学习框架
- o Citing OpenRL
- 快速上手
	- 。 安装说明
	- 。 开始智能体训练
	- 。 训练多智能体强化学习算法
- 。 训练自然语言对话任务
- API Doc
	- o Subpackages

### **Tutorial**

#### **TRAIN YOUR FIRST AGENT**

#### **Training Environment**

OpenRL provides users with a simple and easy-to-use way of using it. Here we take the CartPole environment as an example, to demonstrate how to use OpenRL for reinforcement learning training. Create a new file train\_ppo.py and enter the following code

```
# train ppo.pv
```

```
from openrl.envs.common import make
from openrl.modules.common import PPONet as Net
from openrl.runners.common import PPOAgent as Agent
env = make("CartPole-v1", env_num=9) # create environment, set environment parallelism to 9
net = Net(\text{env}) # create the neural network
agent = Agent(net) # initialize the trainer
# start training, set total number of training steps to 20000
agent.train(total_time_steps=20000)
```
Execute python train\_ppo.py in the terminal to start training. On an ordinary laptop, it takes only a few seconds to complete the agent's training

OpenRL also provides command line tools that allow you to complete agent training with one command. Users only need to execute the following command in the terminal:

openrl --mode train --env CartPole-v1

#### **Test Environment**

After the agents have completed their training, we can use the agent.act () method to obtain actions. Just add this code snippet into your train\_ppo.py file and visualize test results:

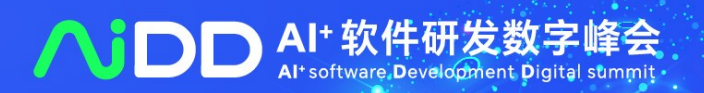

# **Main Features of OpenRL**

# ➢ **Customizable capabilities for professionals**

# Configure everything via **YAML**

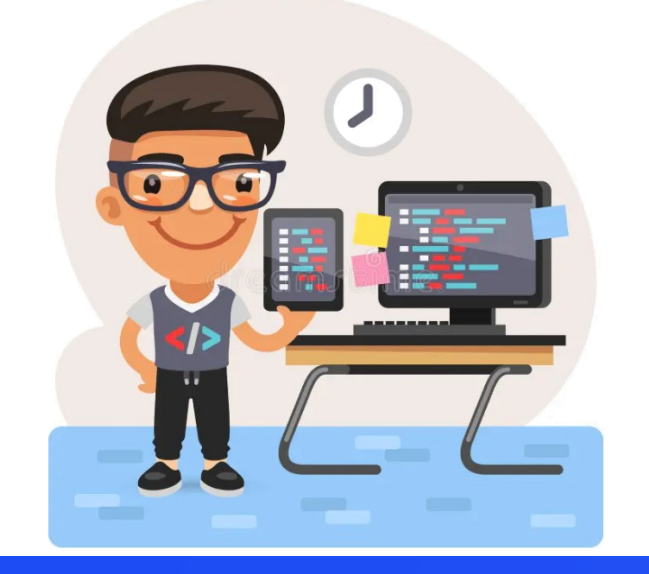

seed: 0  $\mathbf{1}$  $2$   $\ln: 7e-4$ critic\_lr: 7e-4  $\overline{3}$  $episode\_length: 25$ 4  $|{\sf run\_dir:}$  ./run\_results/ 5  $\mathtt{experiment\_name: }$  train\_mpe 6  $\log$ \_interval: 10 7

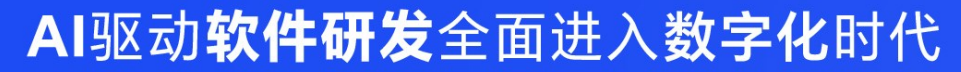

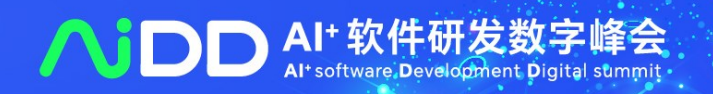

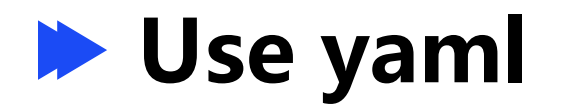

**> python train\_ppo.py --config mpe\_ppo.yaml**

seed: 0  $\mathbf 1$ 2  $\ln: 7e-4$  $3<sup>1</sup>$ critic\_lr: 7e-4  $episode\_length: 25$  $\mathcal{L}_{\parallel}$  $|{\sf run\_dir:}$  ./run\_results/ 5  $\left| \texttt{experiment\_name: } \texttt{train\_mpe} \right|$  $\mathbf{6}$ 7 Log\_interval: 10

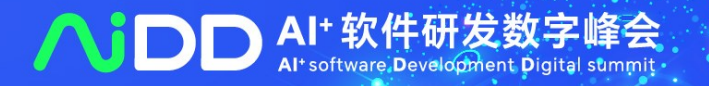

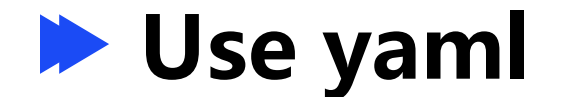

**>** python train\_ppo.py --config mpe\_ppo.yaml

**> python train\_ppo.py --seed 1 --lr 5e-4**

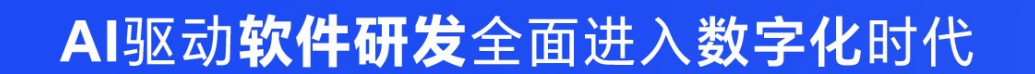

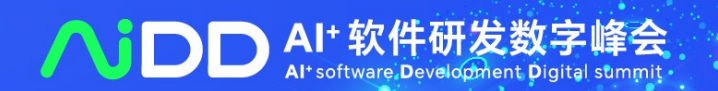

# **Main Features of OpenRL**

➢ **Customizable capabilities for professionals**

# Track your experiments via **Wandb**

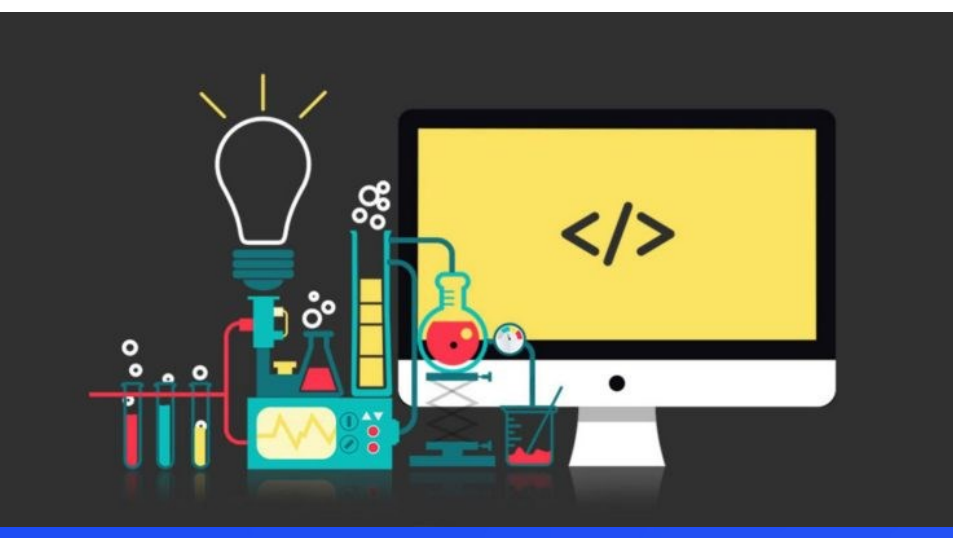

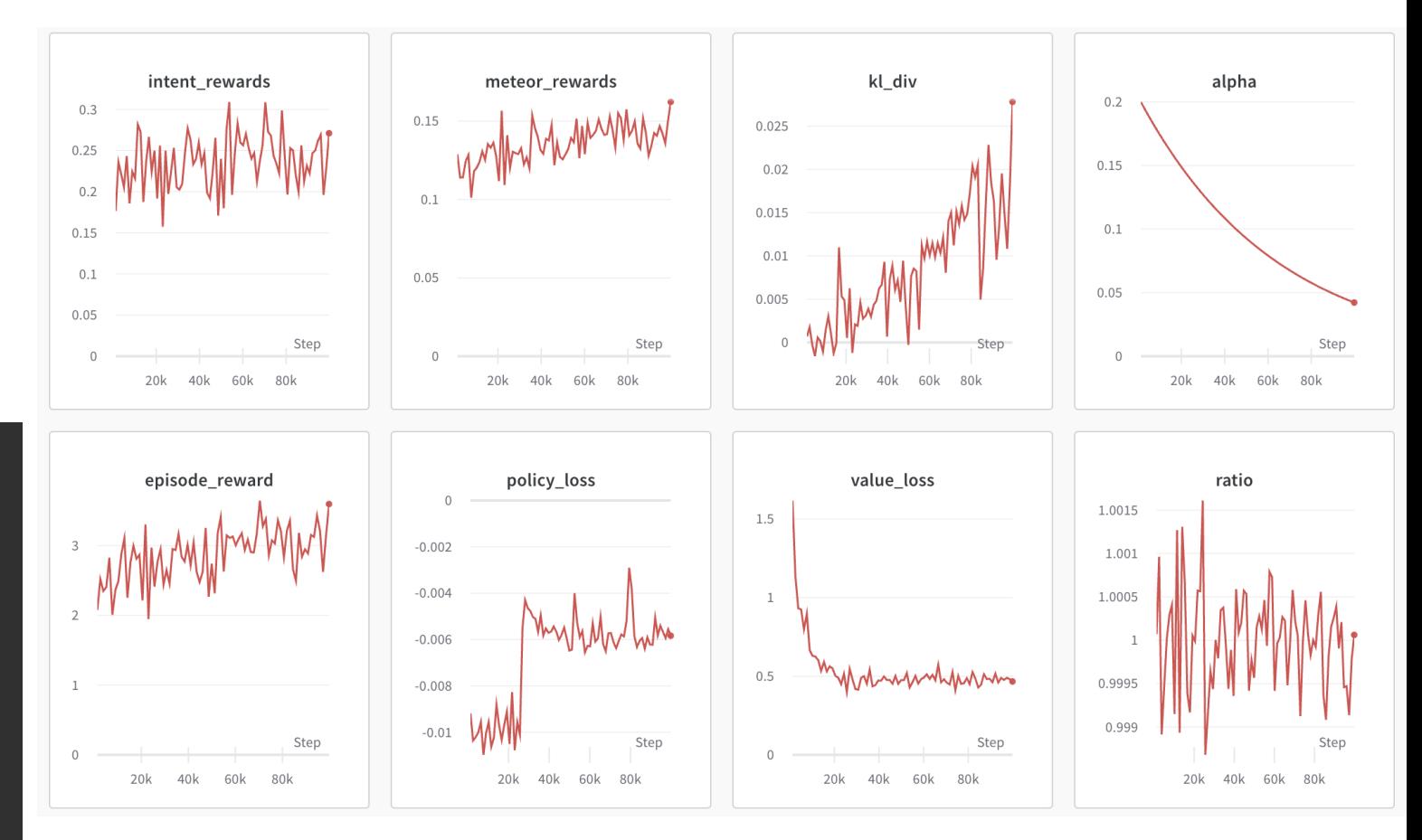

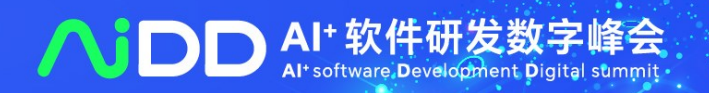

# **Main Features of OpenRL** ➢ **Customizable capabilities for professionals**

## Track your experiments via **Tensorboard**

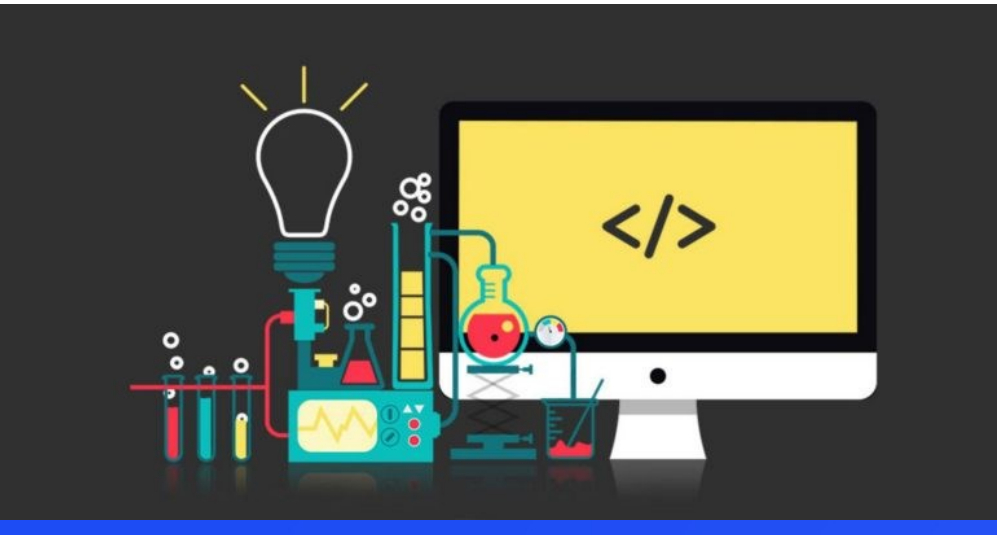

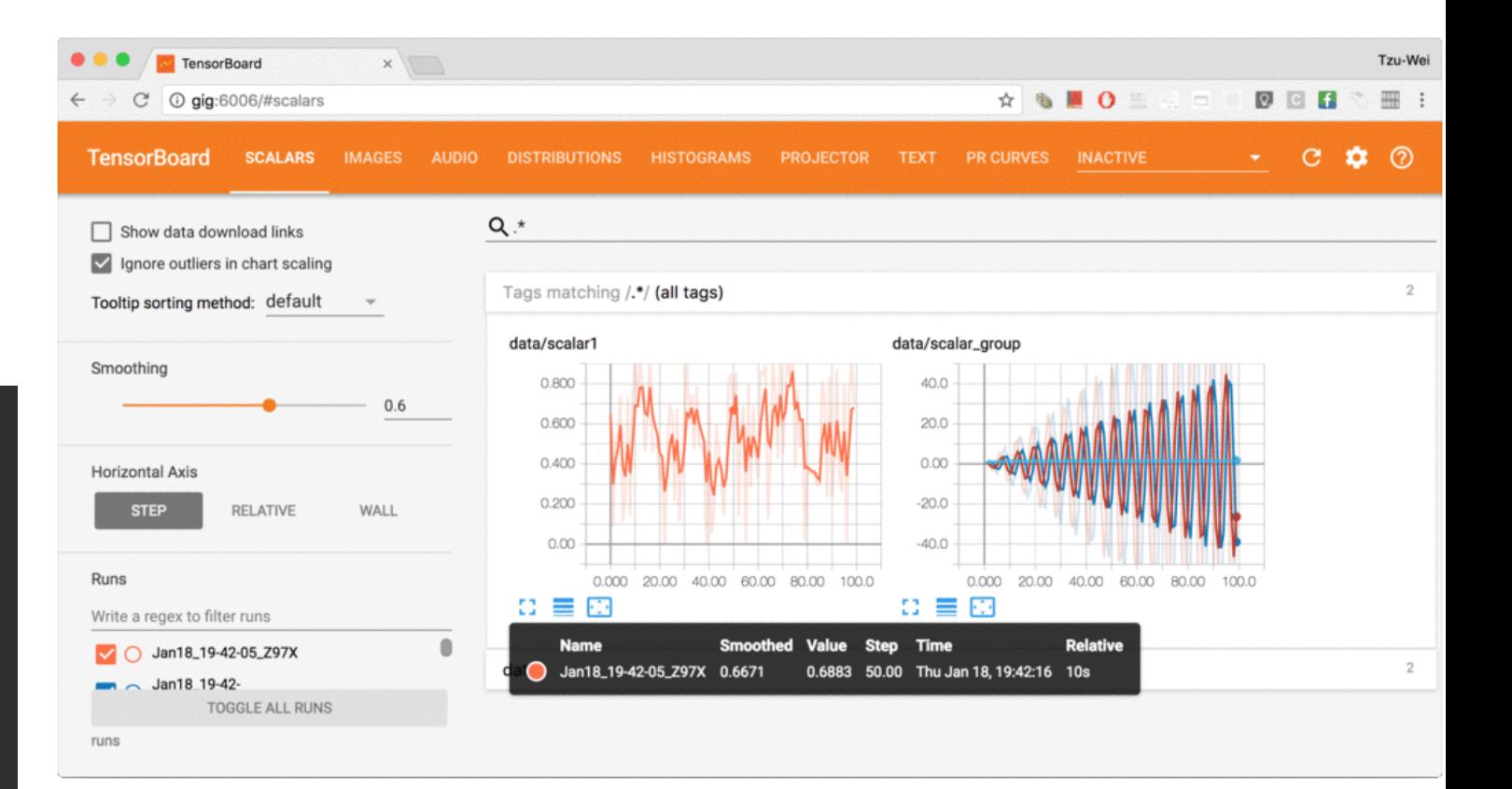

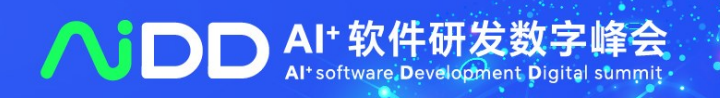

## **Customize Wandb Output**

# class SMACInfo(EPS\_RewardInfo):  $\frac{1}{2}$  def  $\text{unit}(\text{self}, \cdot \text{xargs}, \cdot \text{xxkways})$ :

 $\cdots$  super().\_\_init\_\_(\*args, \*\*kwargs)  $\lvert \cdot \rvert$  self.win\_history = deque(maxlen=100)

### def statistics(self, buffer: Any) ->  $Dict[str, Any]$ :

https://github.com/OpenRL-Lab/openrl/blob/main/examples/smac/custom\_vecinfo.py

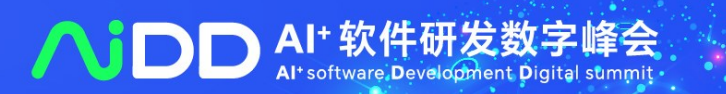

## **Customize Wandb Output**

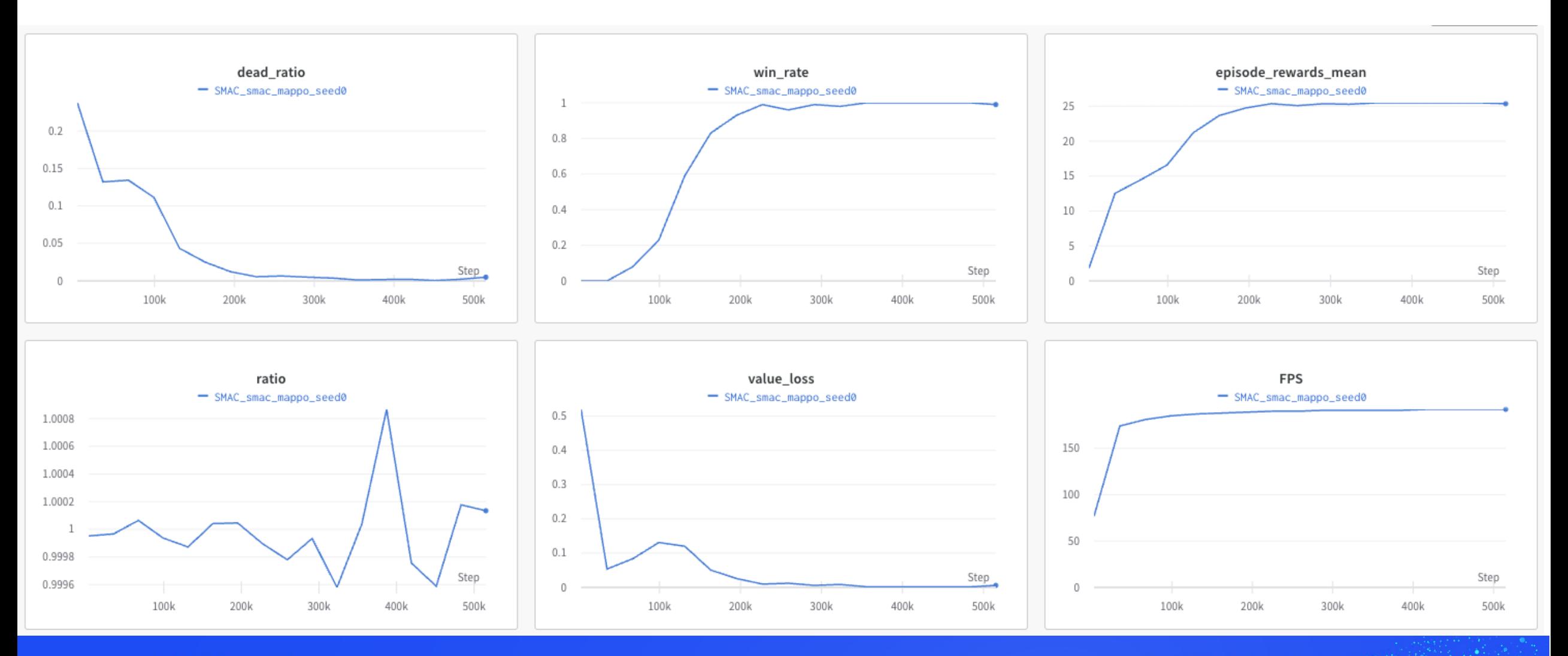

AI驱动软件研发全面进入数字化时代

AI<sup>+</sup> 软件研发数字峰会

# **Main Features of OpenRL**

# ➢ **Customizable capabilities for professionals**

# **Abstract & Modularized Design**

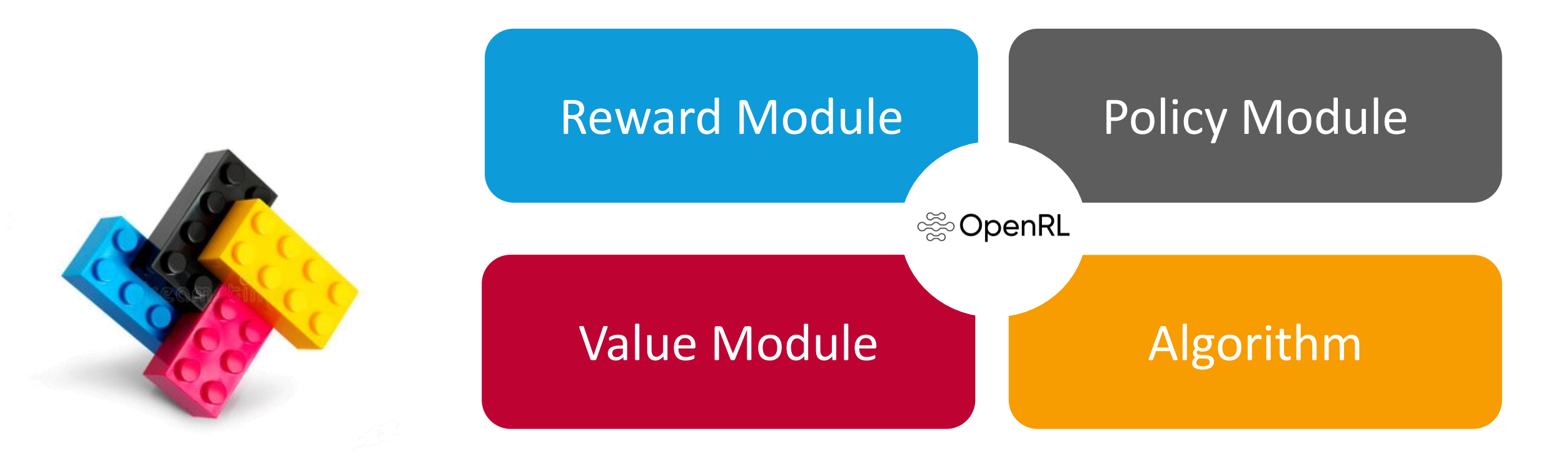

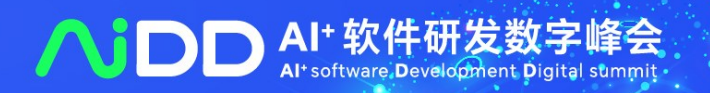

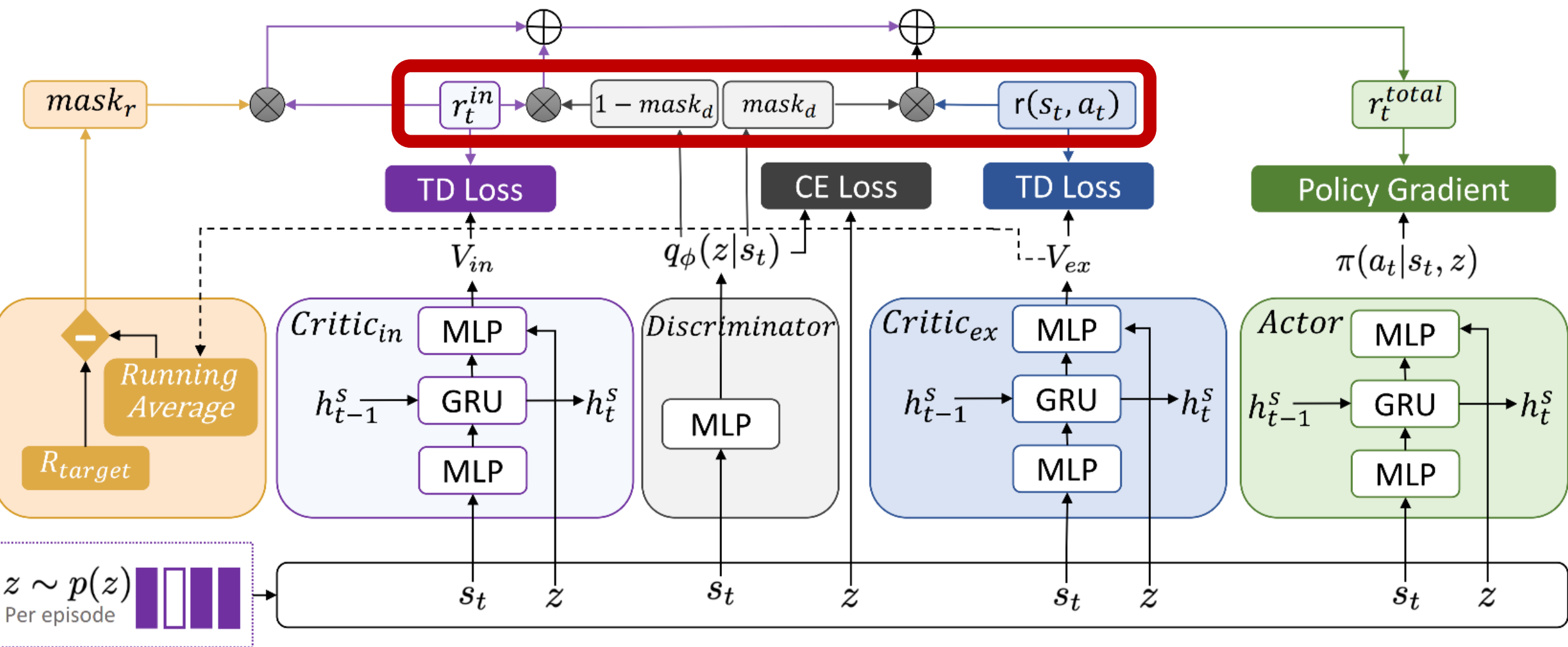

Chen, Wenze, et al. "DGPO: Discovering Multiple Strategies with Diversity-Guided Policy Optimization." arXiv preprint arXiv:2207.05631 (2022).

Al\* 软件研发

Step 3

#### Optimize a policy against the reward model using reinforcement learning.

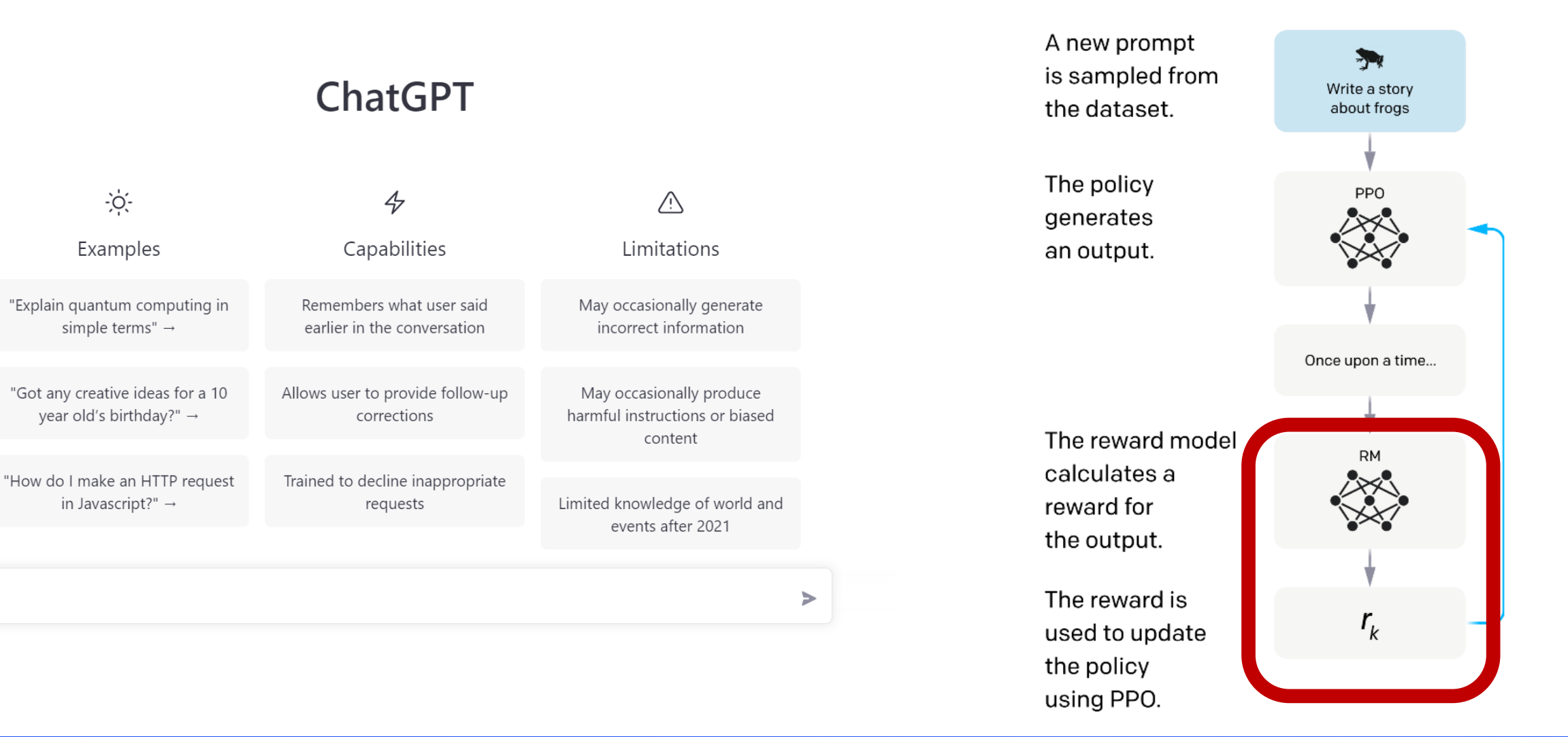

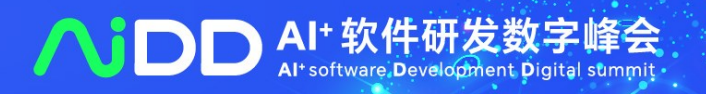

# class BaseReward(object):  $\cdots$  def  $\_$ init $\_$ (self):  $\cdots$   $\cdots$  self.step\_reward\_fn = dict()  $\cdots$   $\cdots$  self.inner\_reward\_fn = dict()  $\cdots$   $\cdots$  self.batch\_reward\_fn = dict()

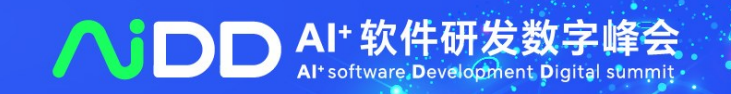

# class NLPReward(BaseReward):

- ➢**Intent Reward**:When the generated text by the agent is close to the expected intent, the agent can receive higher rewards.
- ➢ **METEOR Metric Reward**: METEOR is a metric used to evaluate text generation quality and can be used to measure how similar generated texts are compared with expected ones. We use this metric as feedback for rewards given to agents in order to optimize their text generation performance.
- ➢**KL Divergence Reward**:This reward is used to limit how much text generated by agents deviates from pre-trained models and prevent issues of reward hacking.

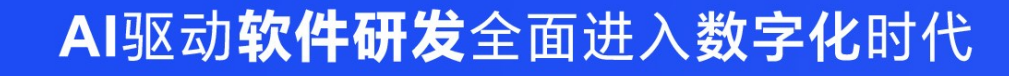

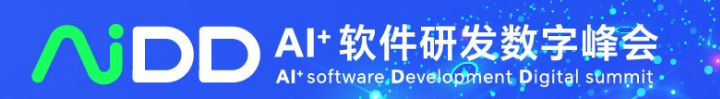

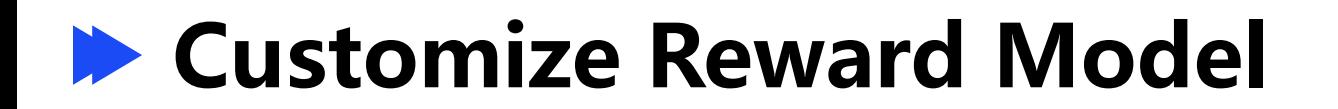

# class NLPReward(BaseReward):

➢**Intent Reward**:When the generated text by the agent is close to the expected intent, the agent can receive higher rewards.

# $self. batch_new_funcs =  $\{$$  $\blacksquare$  "intent\_acc": Intent(\*\*intent\_config),

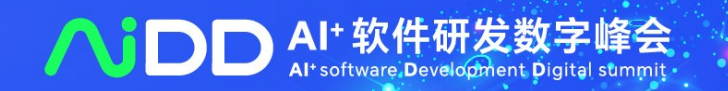

# class NLPReward(BaseReward):

➢ **METEOR Metric Reward**: METEOR is a metric used to evaluate text generation quality and can be used to measure how similar generated texts are compared with expected ones. We use this metric as feedback for rewards given to agents in order to optimize their text generation performance.

# $self.inner\_reward_fn = \{$

 $\cdots$  "meteor": Meteor $(\star\star$ meteor\_config),

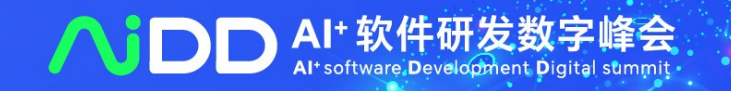

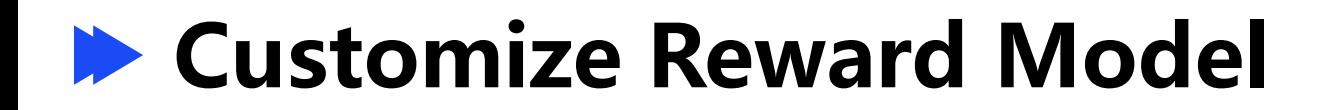

# class NLPReward(BaseReward):

➢ **KL Divergence Reward**:This reward is used to limit how much text generated by agents deviates from pre-trained models and prevent issues of reward hacking.

# $self.setep\_rew\_funcs = -\{$  $\cdots$  "kl\_pen": KLPenalty(\*\*kl\_config),

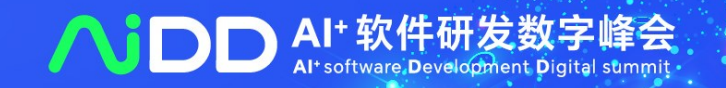

# **Main Features of OpenRL** ➢ **Support Offline RL**

Learn from Iteraction

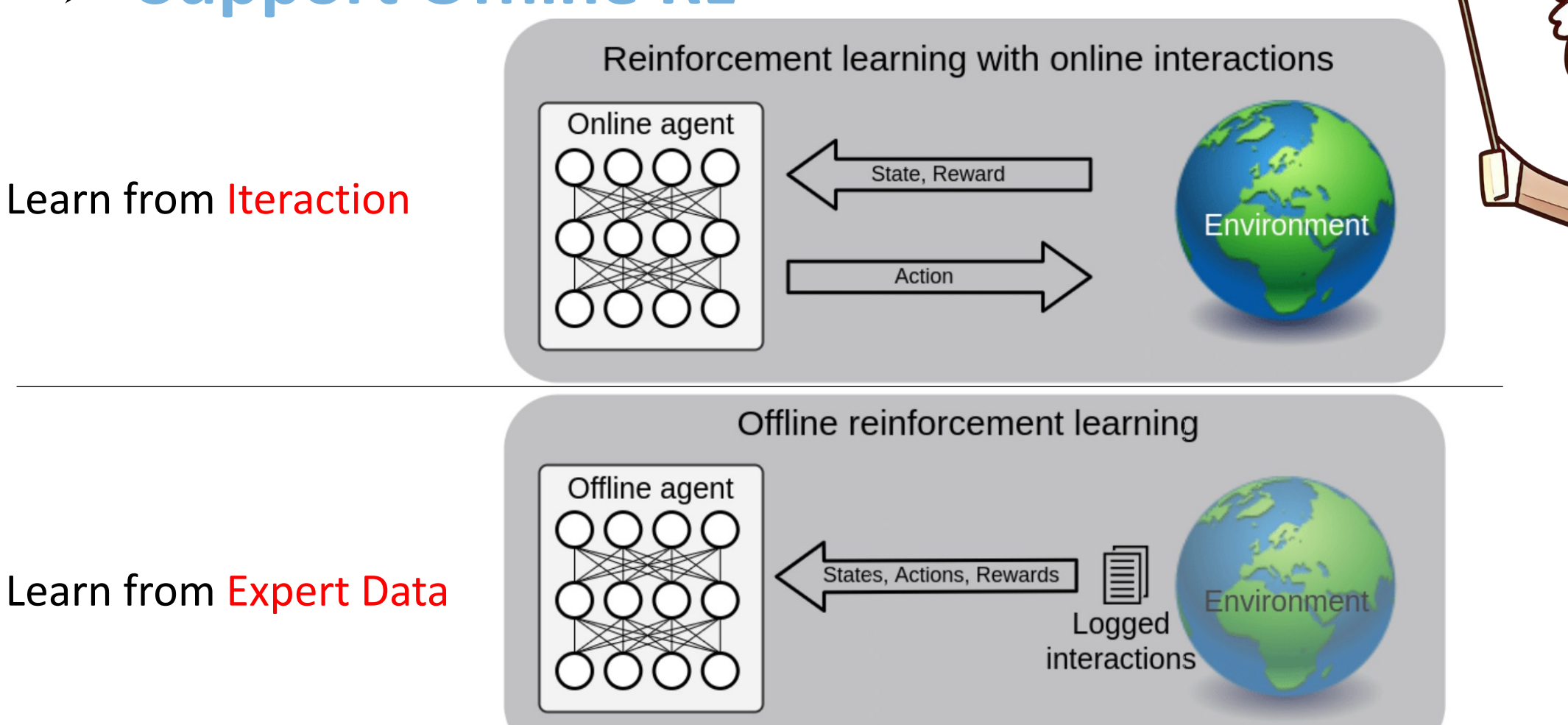

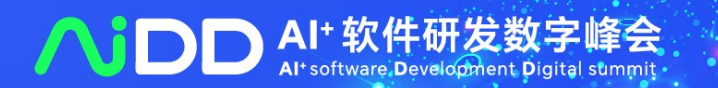

# **Main Features of OpenRL**

# ➢ **Support Offline RL**

```
# create environment, set environment parallelism to 9
env = make("OffLineEnv", env_number, cfg=cfg)# create the neural network
net = Net(env, cfg=cfg)# initialize the trainer
agent = Agent(ne)\# start training, set total number of training steps to 100000agent.train(total_time_steps=100000)
env.close()
```
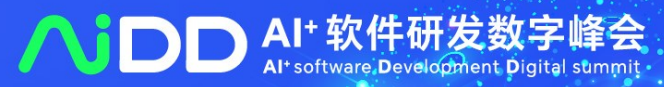

# **Main Features of OpenRL**

- ➢ **Customizable capabilities for professionals**
	- ➢ **Dictionary observation** space support
	- ➢ **Serial** or **parallel** environment training
	- ➢ Support for models such as **LSTM**, **GRU**, **Transformer** etc.
	- ➢ Automatic mixed precision (**AMP**) training

➢ Data collecting wth **half precision policy** network

AI驱动软件研发全面进入数字化时代

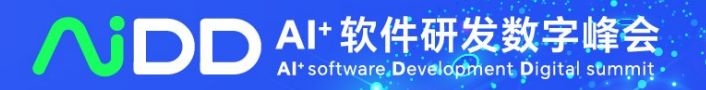

Find out more >

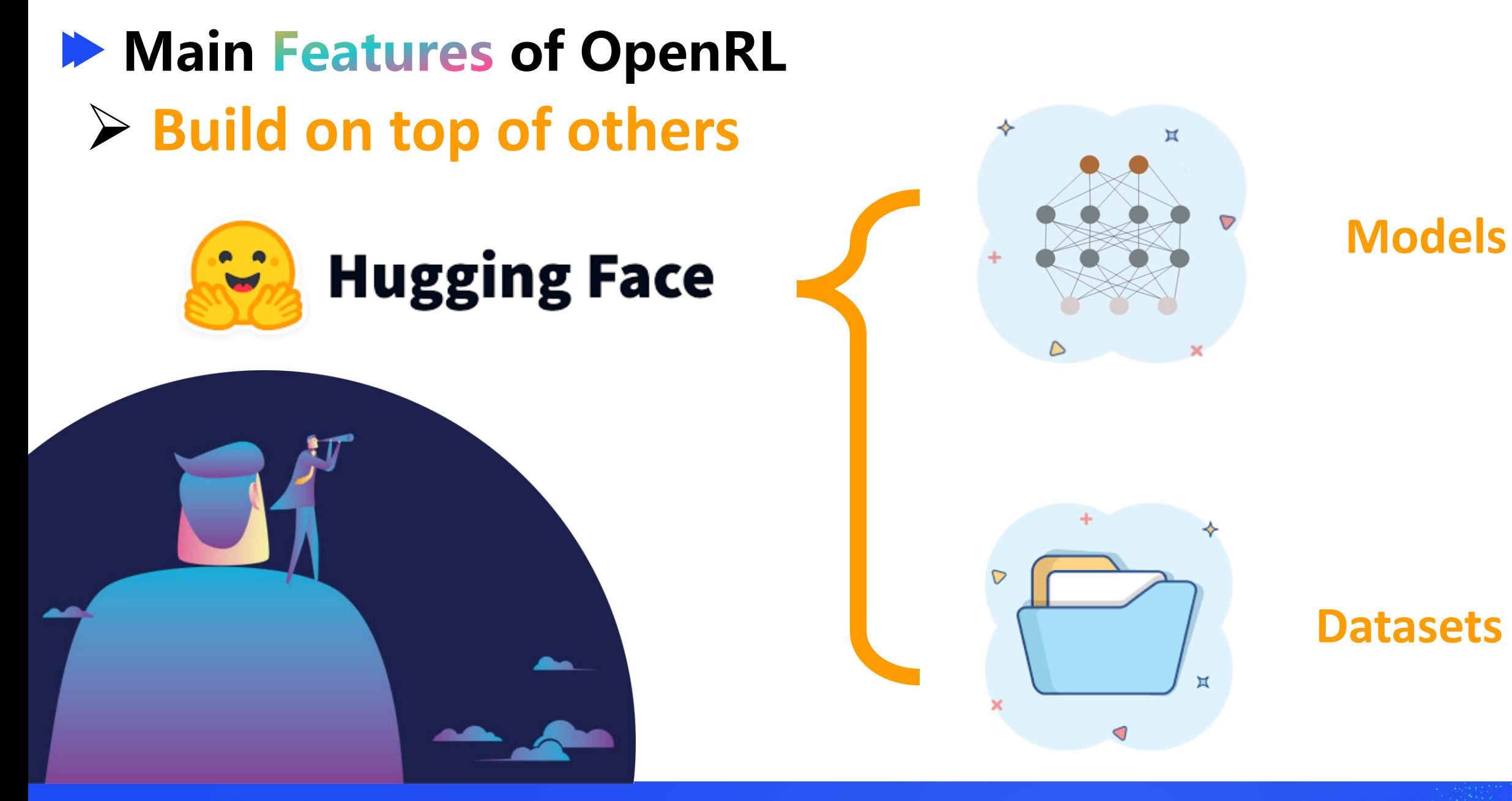

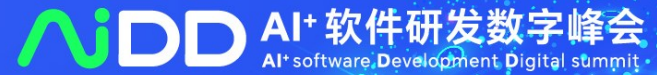

# **Main Features of OpenRL** ➢ **Gallery**

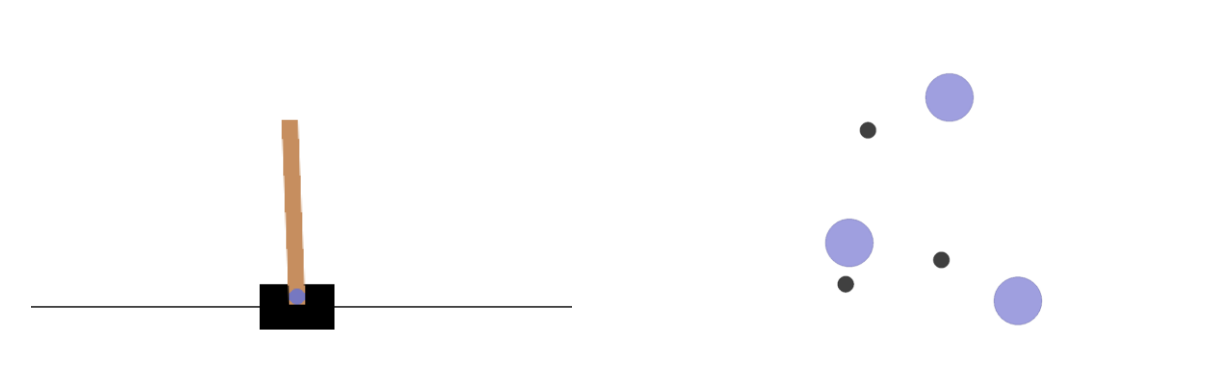

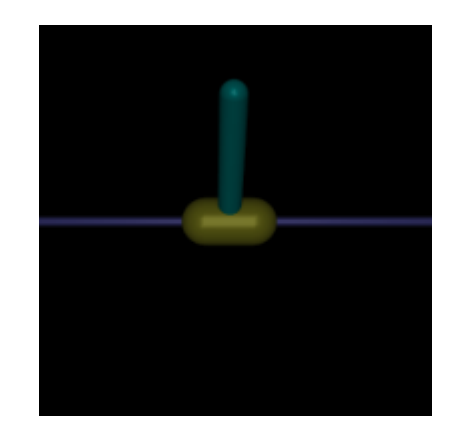

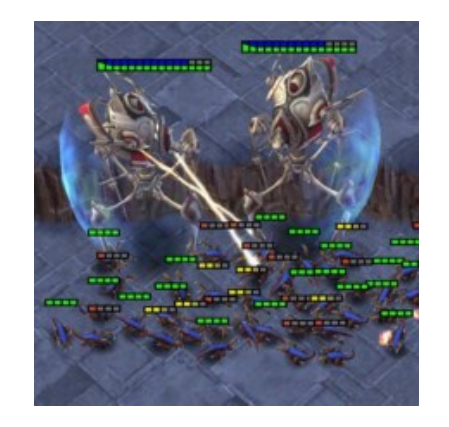

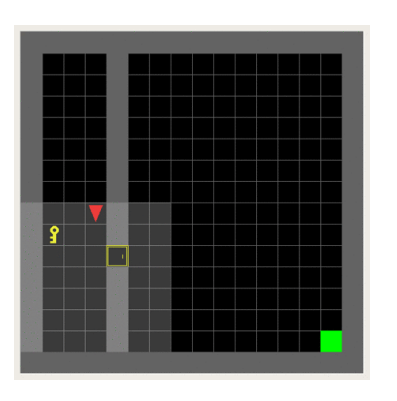

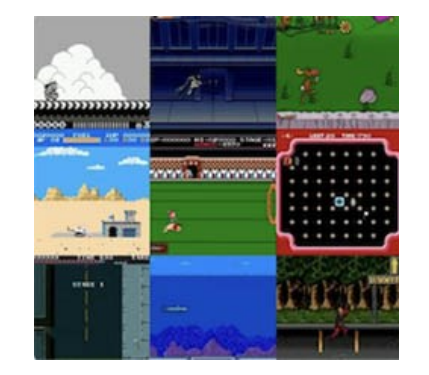

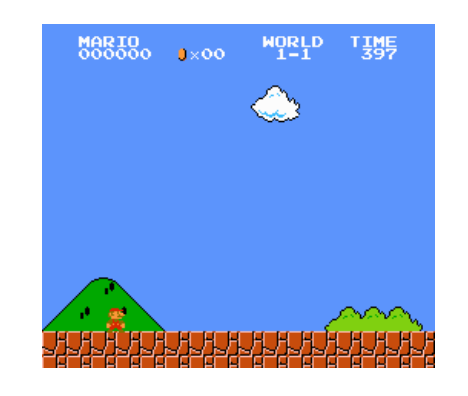

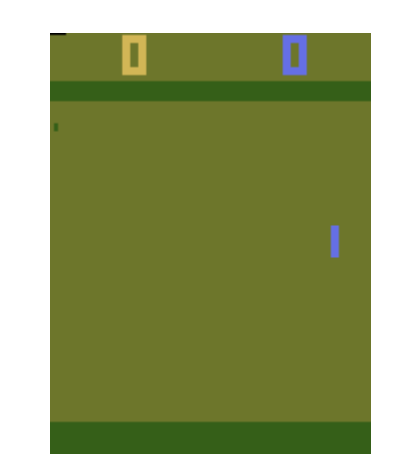

AI+软件研发数字峰会 Altsoftware Development Digita

## **Main Features of OpenRL**

# ➢ **High performance**

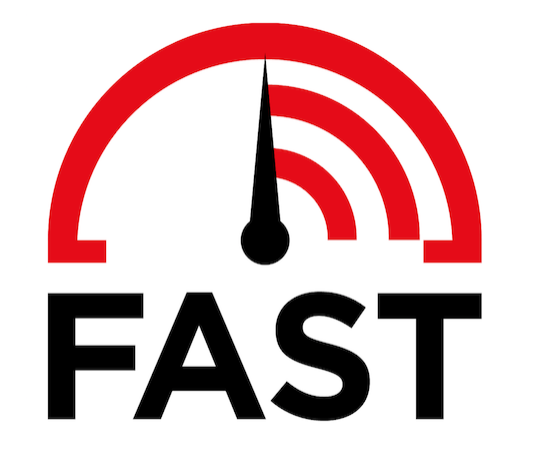

Training CartPole on a laptop only takes **a few seconds**. **+17%** speedup for language model training.

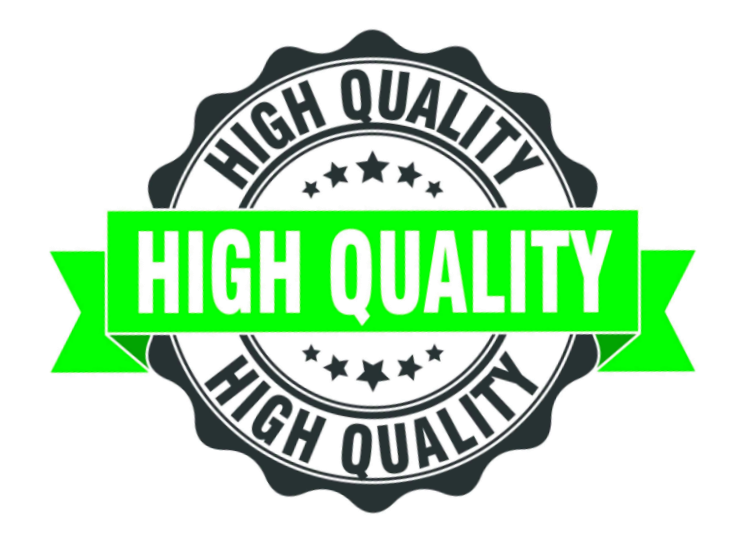

**Ranking 1st** on Google Research Football. Achieving **+43%** performance improvement on LLM.

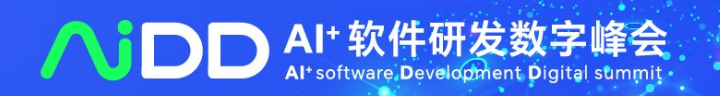

# **Compared with RL4LMs**

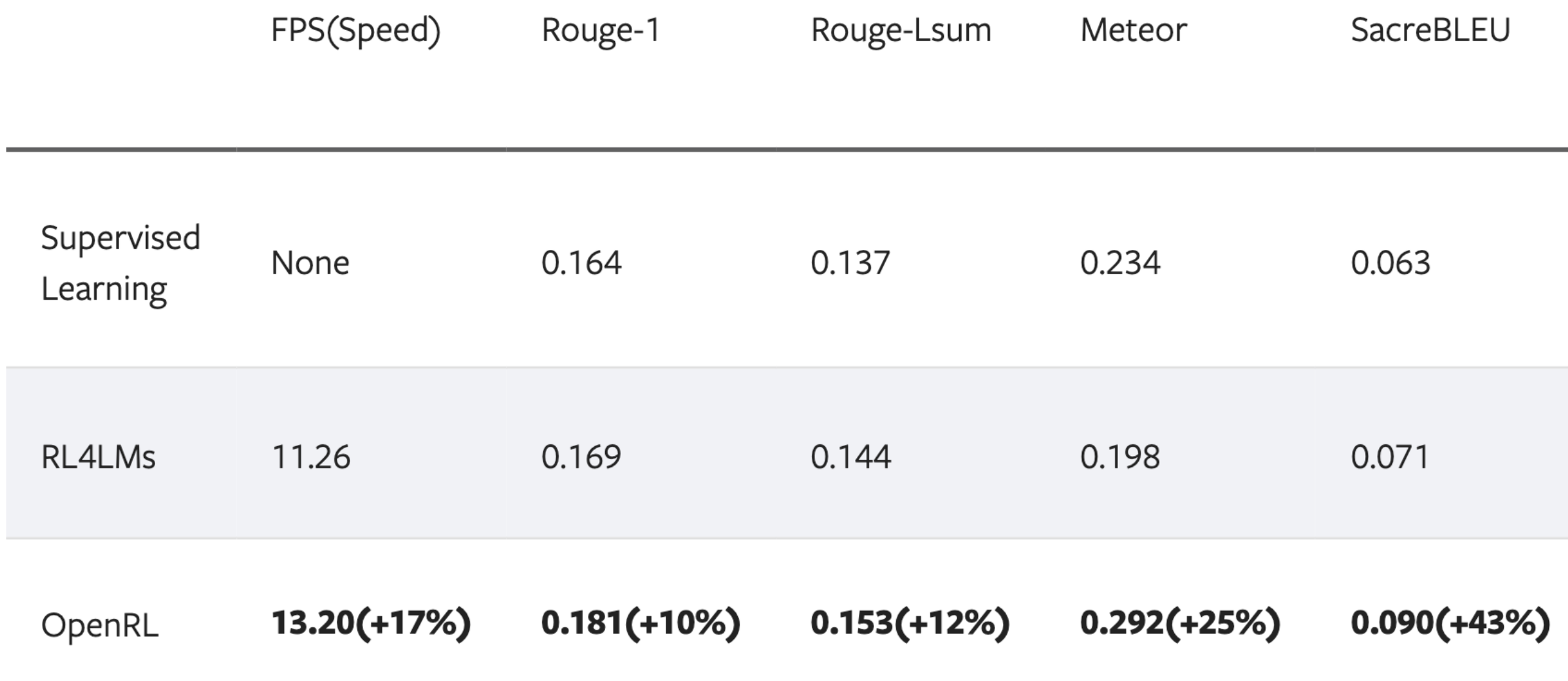

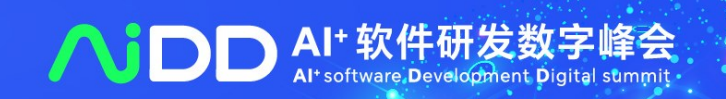

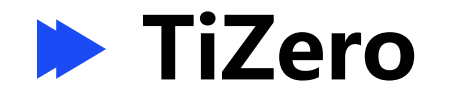

**TiZero** Lin, Fanqi, et al. "TiZero: Mastering Multi-Agent Football with Curriculum Learning and Self-Play." arXiv preprint arXiv:2302.07515 (2023).

Al<sup>+</sup> software. Development Digita

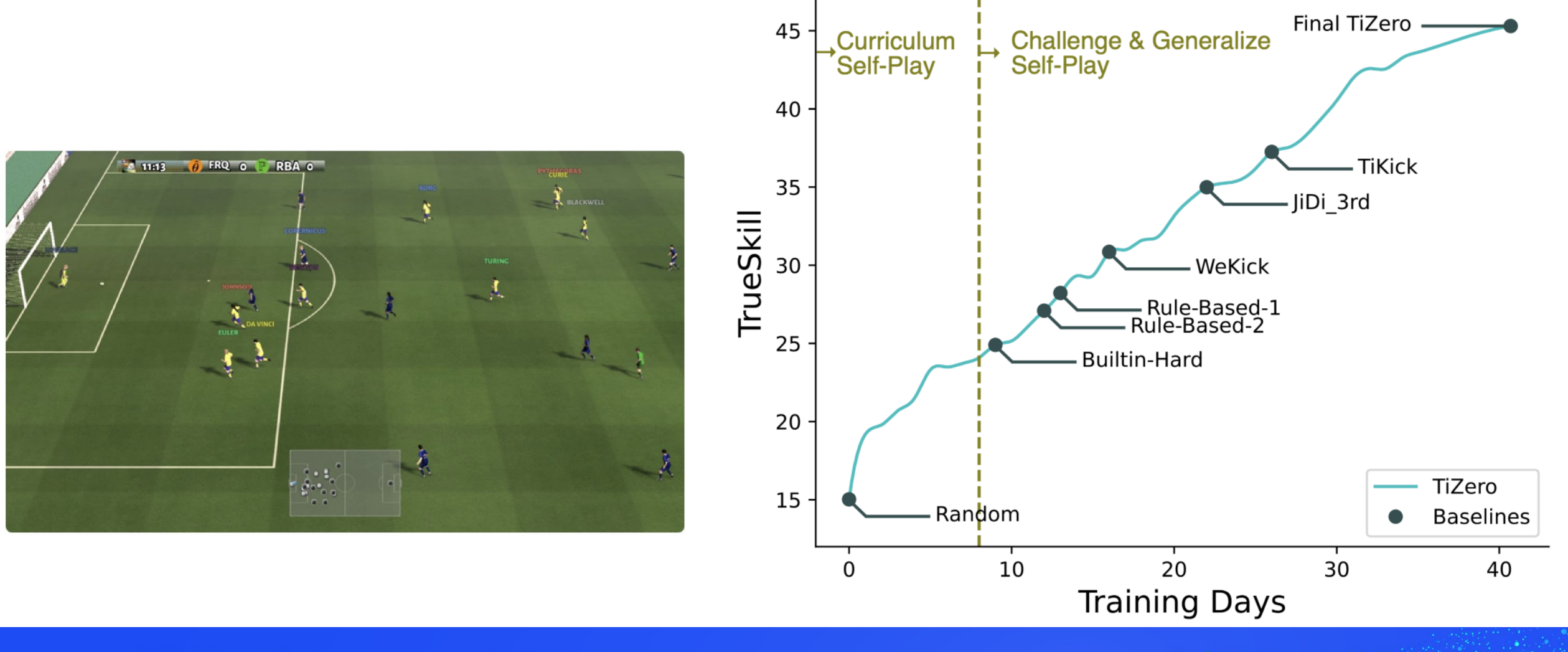

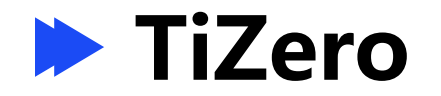

**TiZero** Lin, Fanqi, et al. "TiZero: Mastering Multi-Agent Football with Curriculum Learning and Self-Play." arXiv preprint arXiv:2302.07515 (2023).

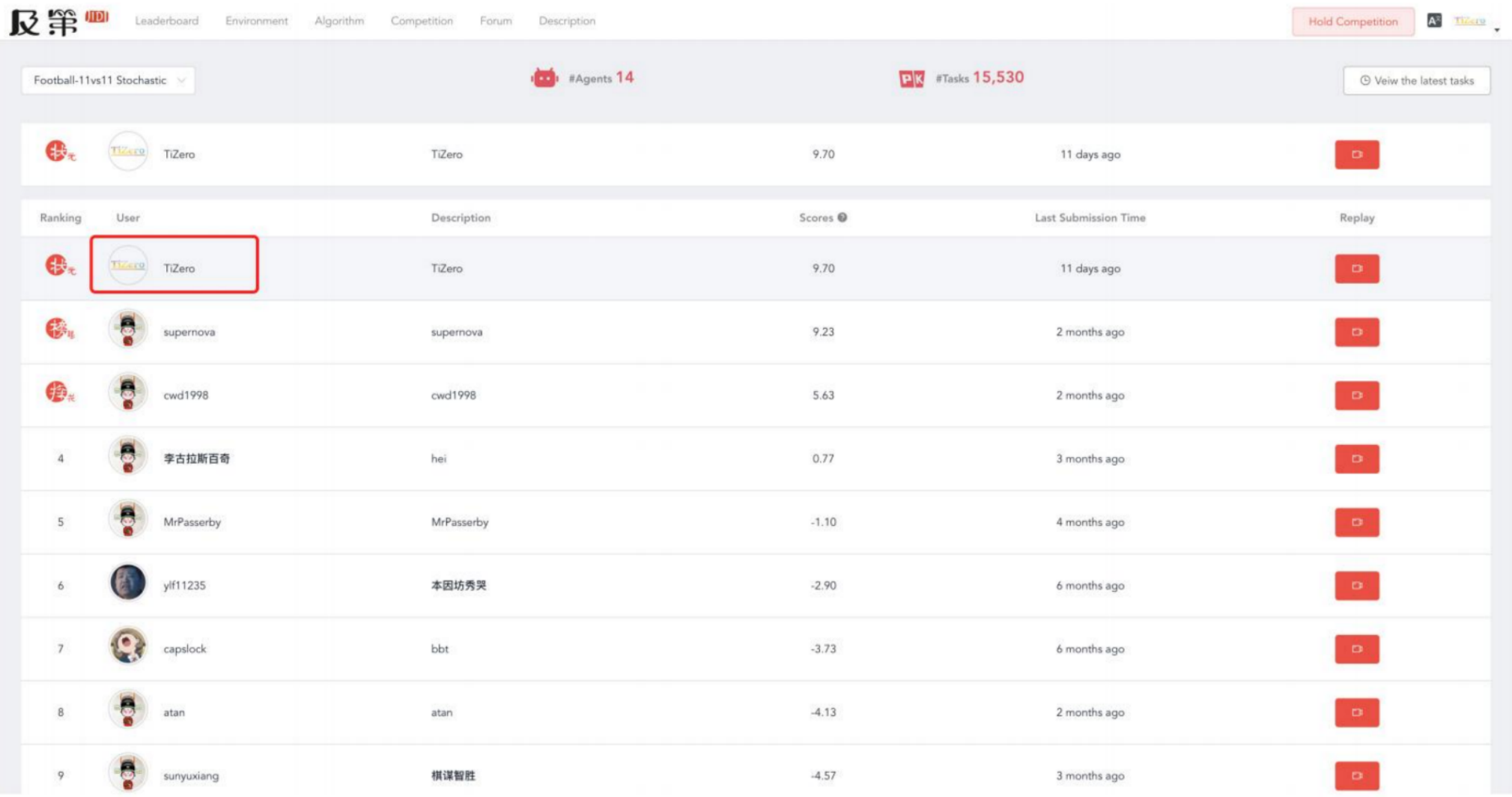

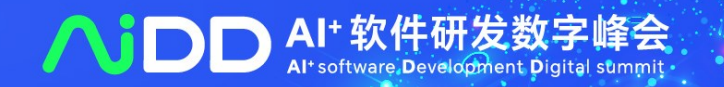

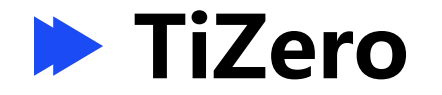

**TiZero** Lin, Fanqi, et al. "TiZero: Mastering Multi-Agent Football with Curriculum Learning and Self-Play." arXiv preprint arXiv:2302.07515 (2023).

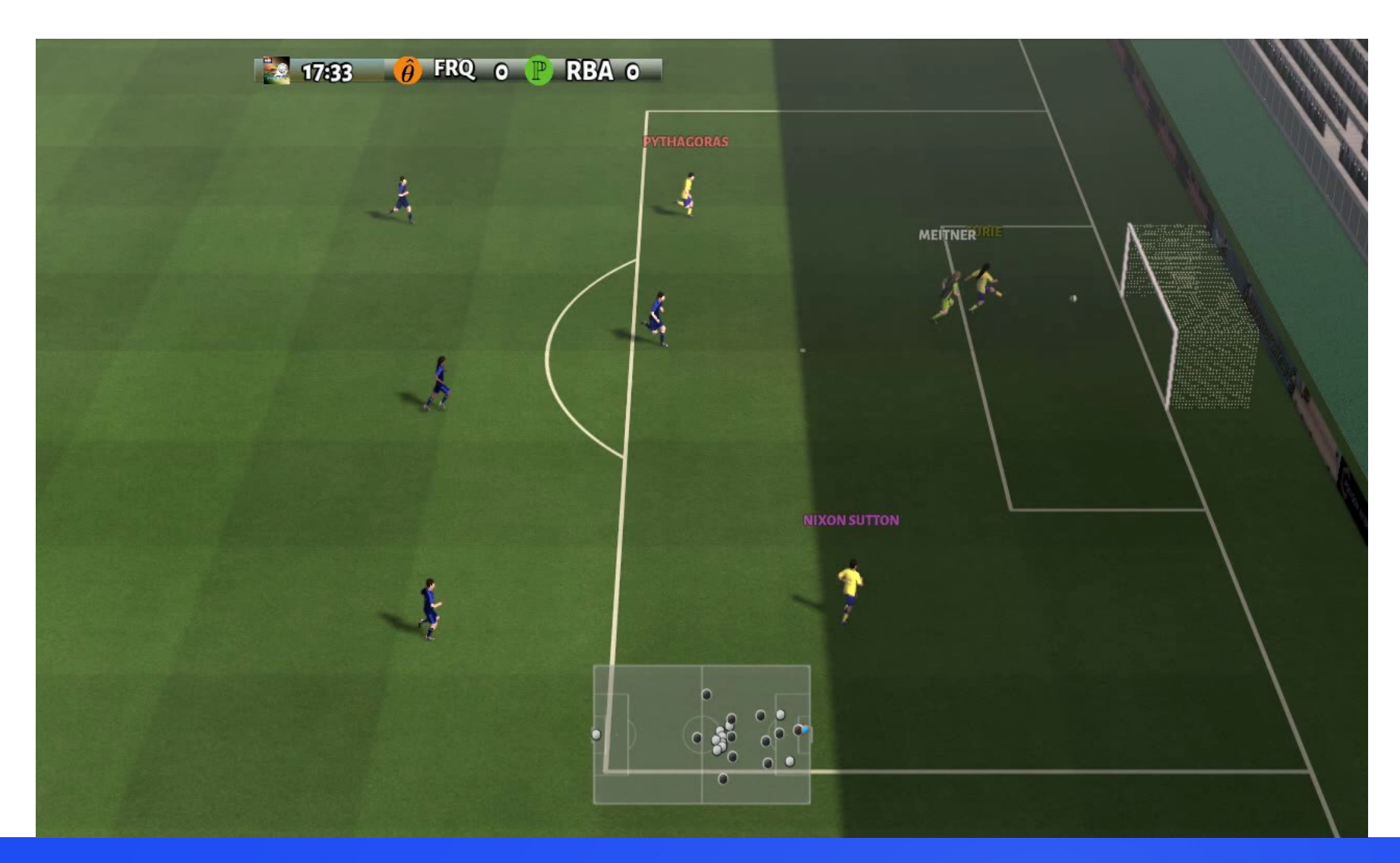

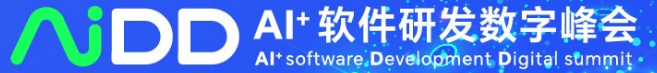

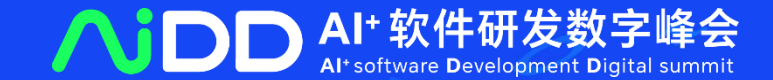

# **Future Release PART 03**

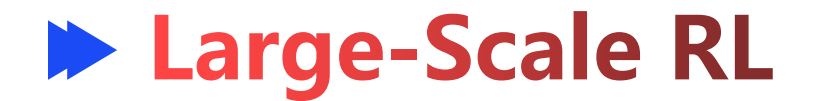

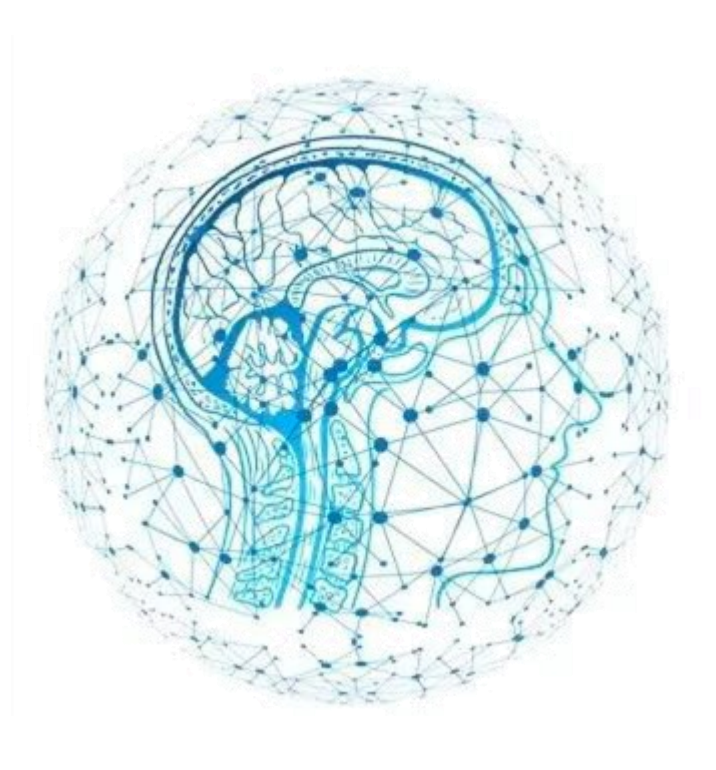

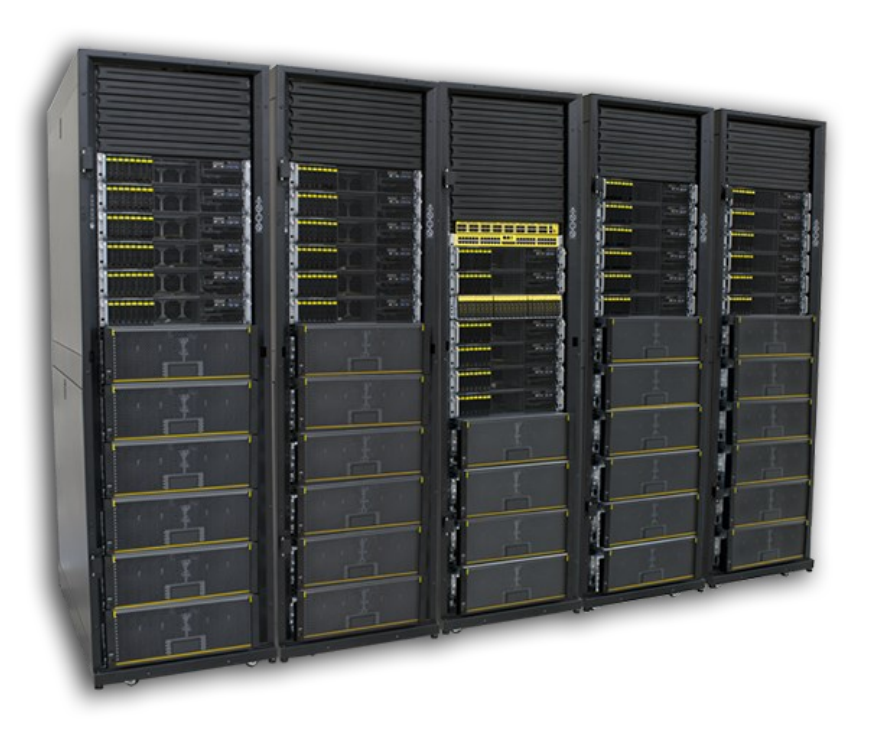

### **Large Model Large Cluster Large Population**

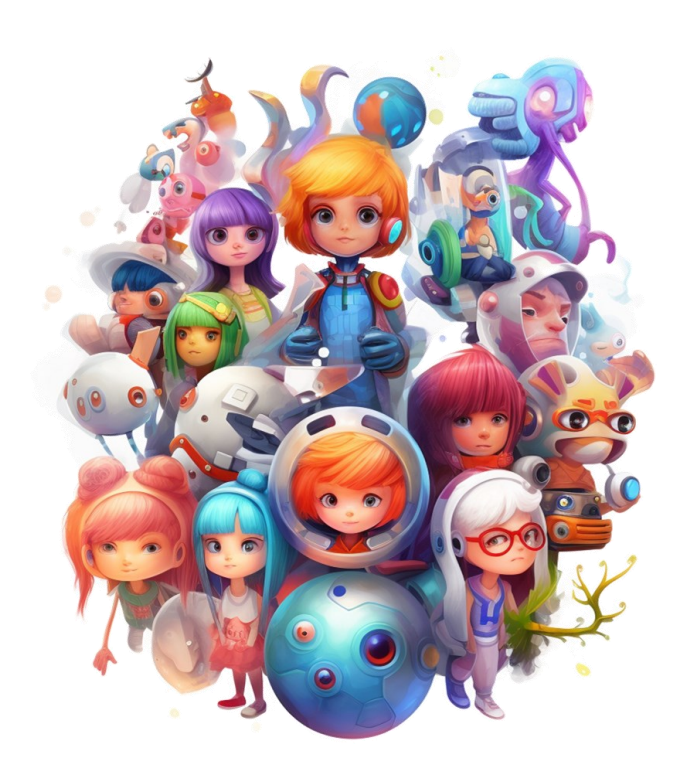

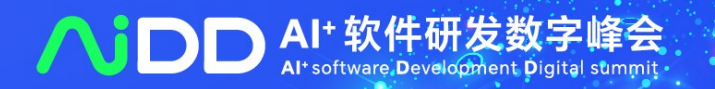

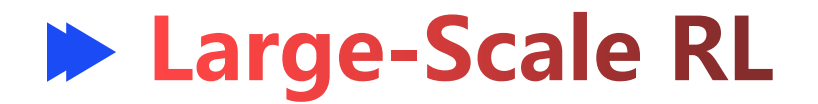

### **Large Population**

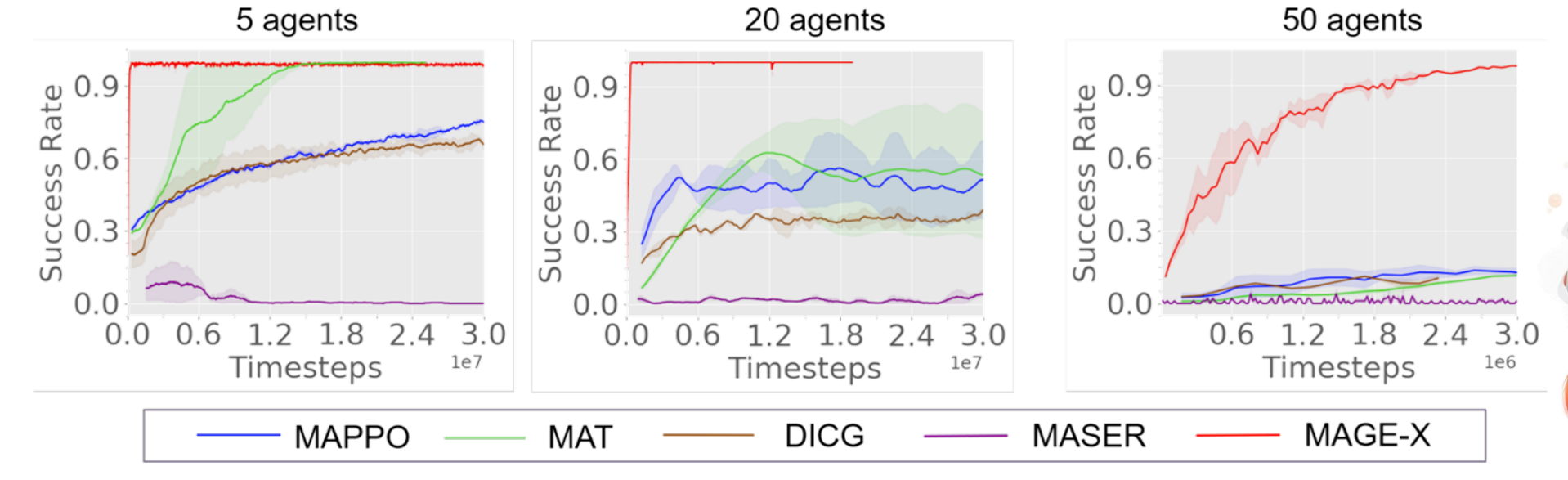

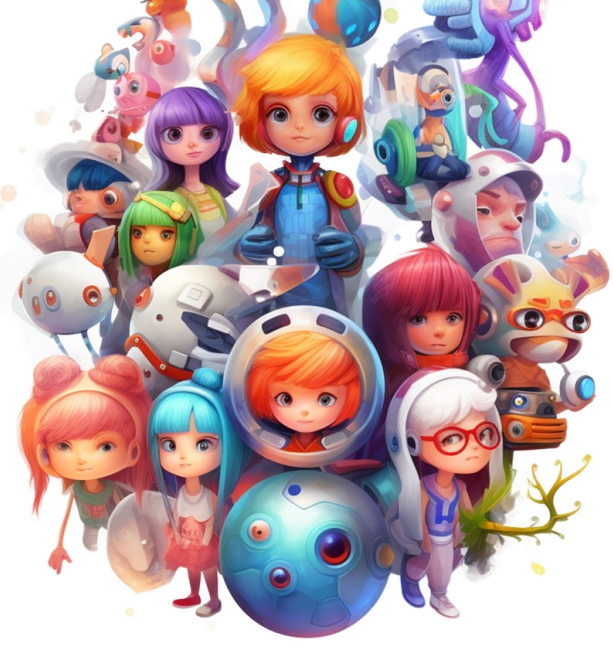

Yang, Xinyi, et al. "Learning Graph-Enhanced Commander-Executor for Multi-Agent Navigation." arXiv preprint arXiv:2302.04094 (2023).

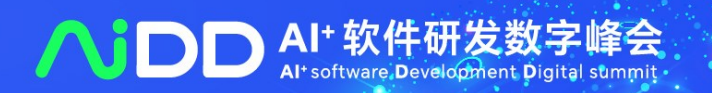

# **Open RL via Sharing**

### **Share Models Share Codes Share Results**

**B** Huma  $\triangle$  - Upd sb3 A · Up  $\mathbf{a}$  edb  $\triangle$  + Ups  $\mathbf{B}$  edbe 急 - Ups  $s$ 菜·Up  $\bullet$   $0$ xi 菜 - Un 图 Hum 炎·Up  $s$  sb3,

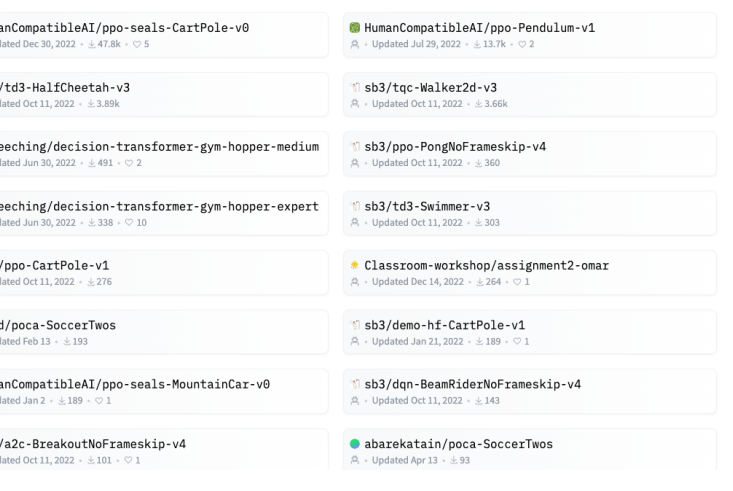

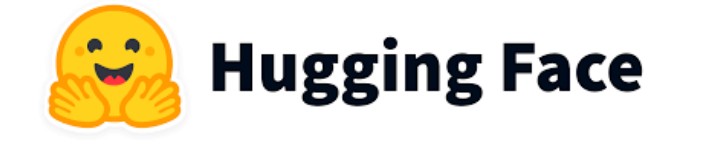

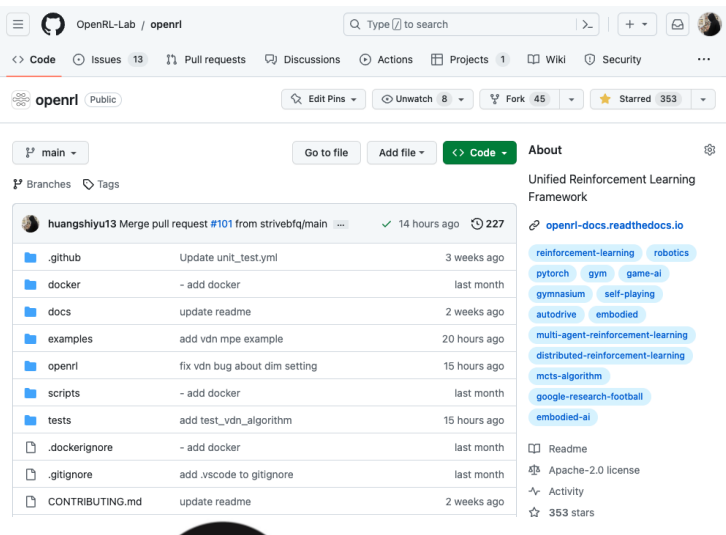

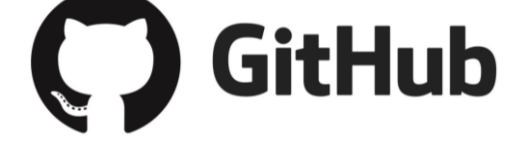

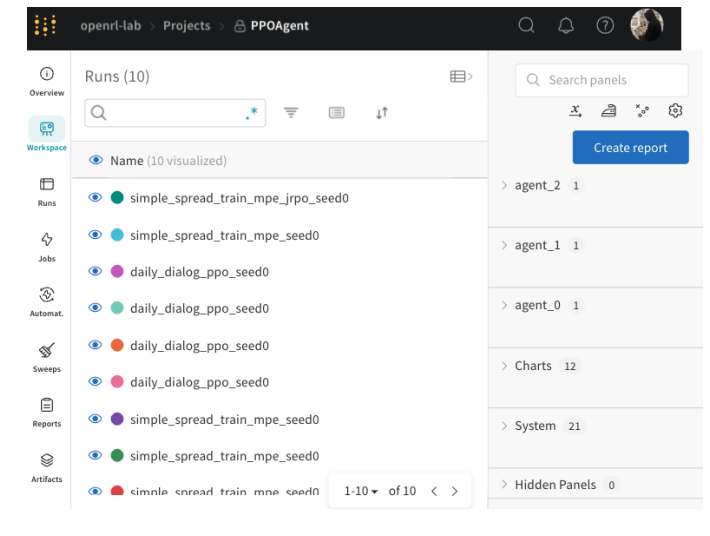

# **Weights & Biases**

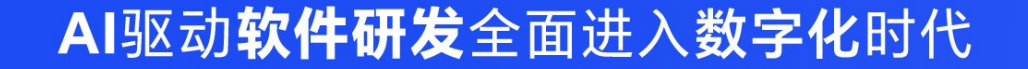

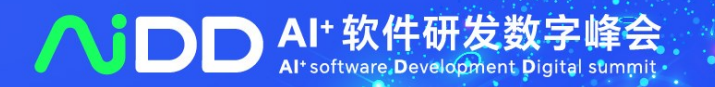

## **Scan the QR code to try OpenRL!**

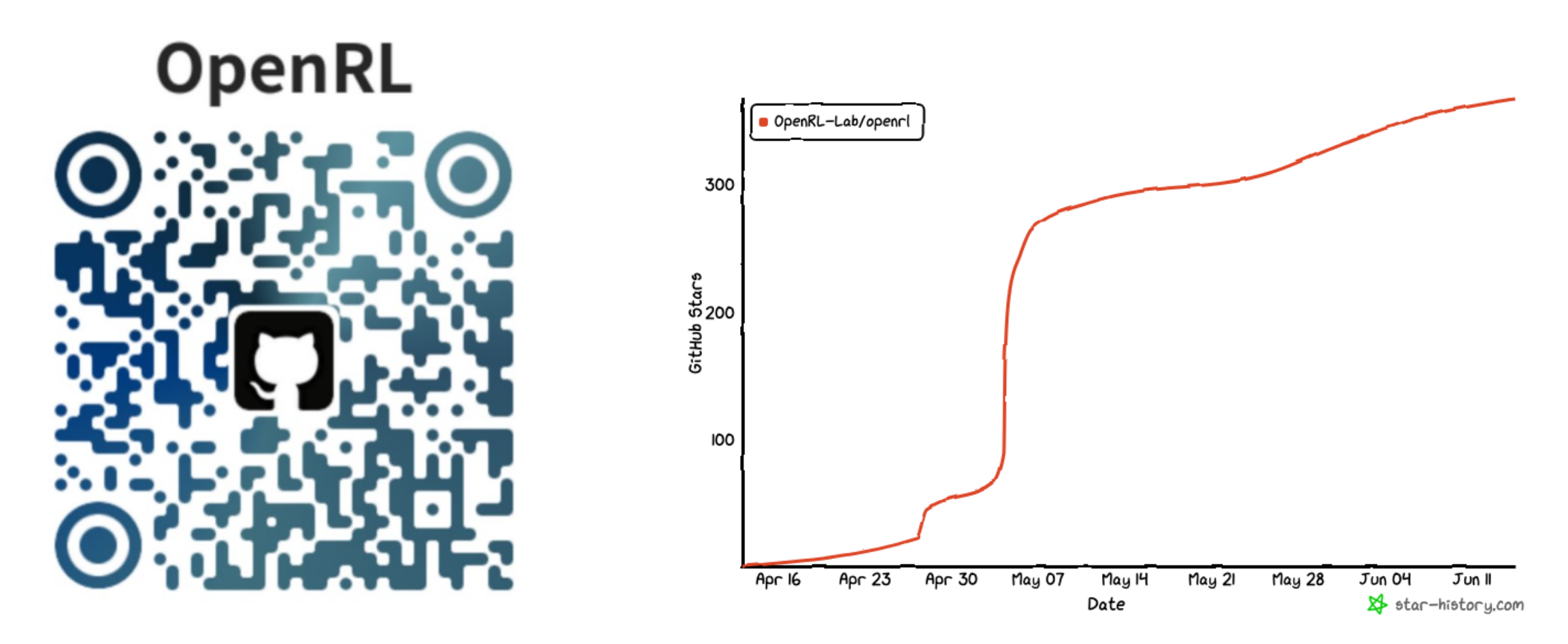

Visit: github.com/OpenRL-Lab/openrl

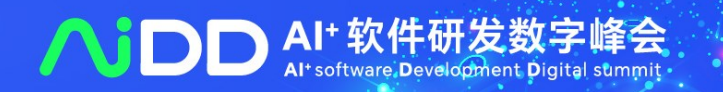

## **Scan the QR code to try OpenRL!**

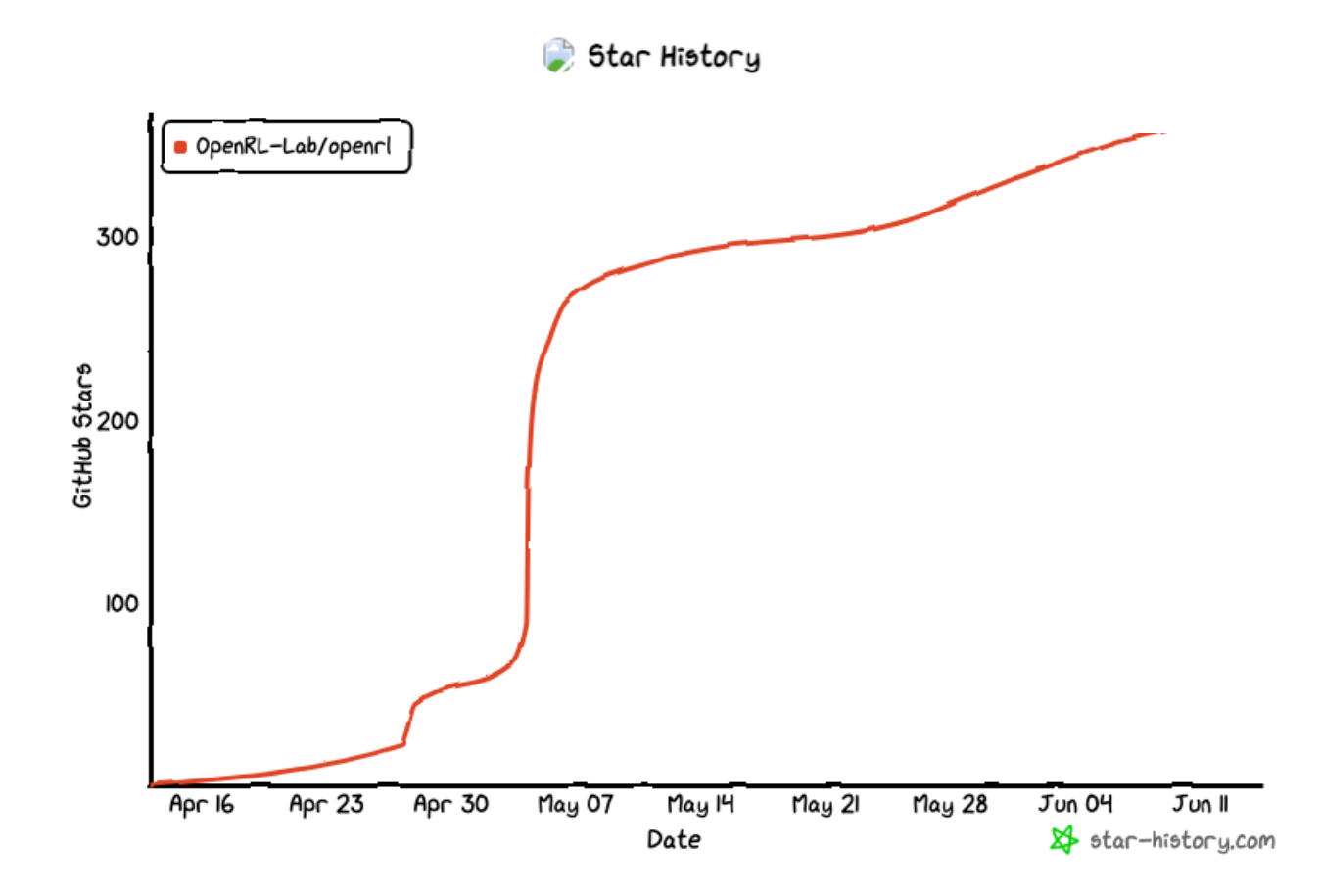

Visit: github.com/OpenRL-Lab/openrl

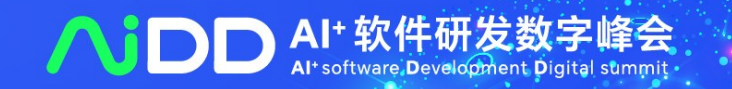

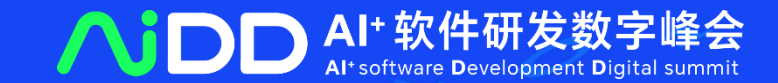

# **PART 03** OpenPlugin: Plugins for LLM

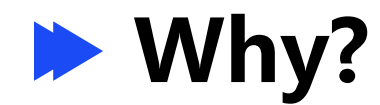

➢Think about **pip** for Python package (apt/yum/brew/dnf/npm/)!

➢Think about App Store.

➢Standardize plugin.

➢**Provide a simple way to use, share LLM plugins.**

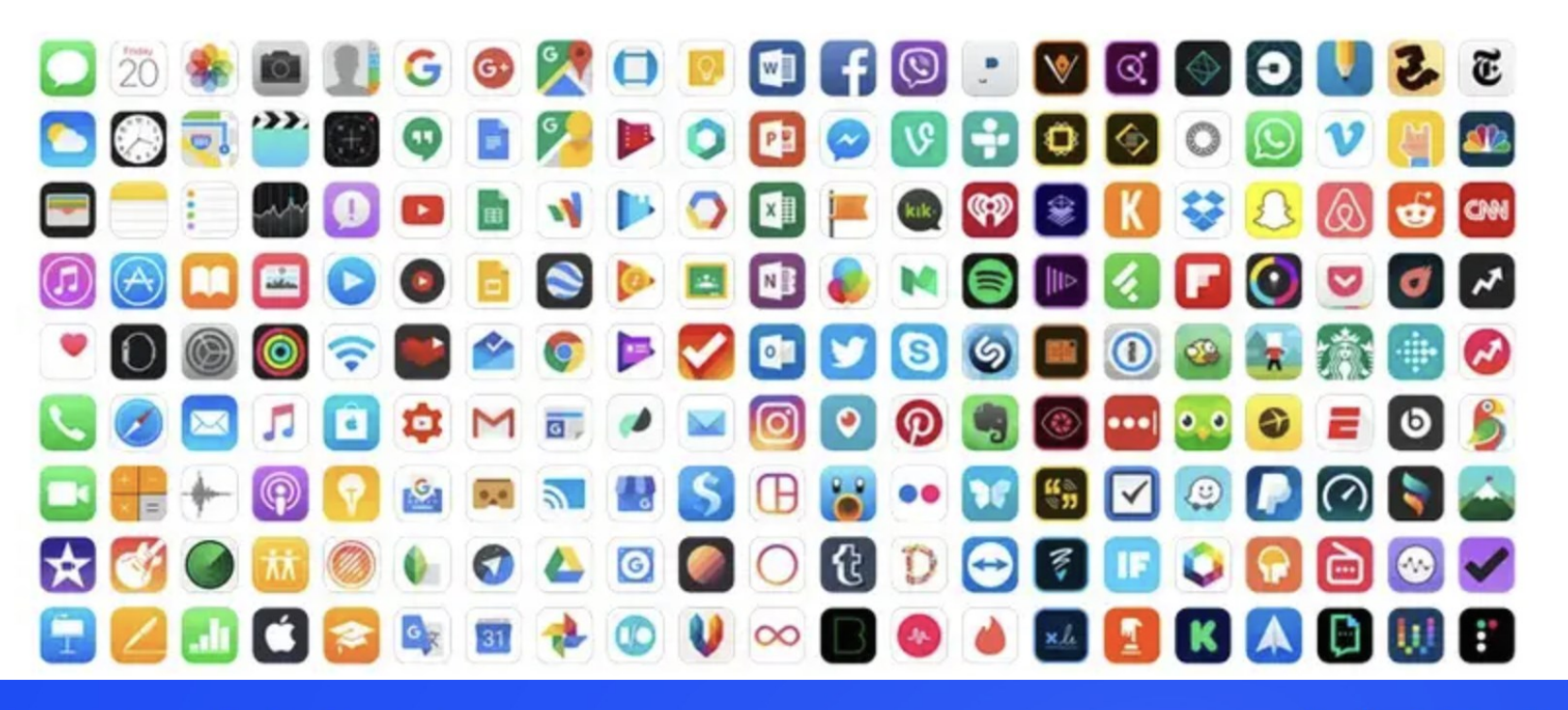

# Main Features of OpenPlugin  $\triangleright$  Installation

# pip install openplugin-py

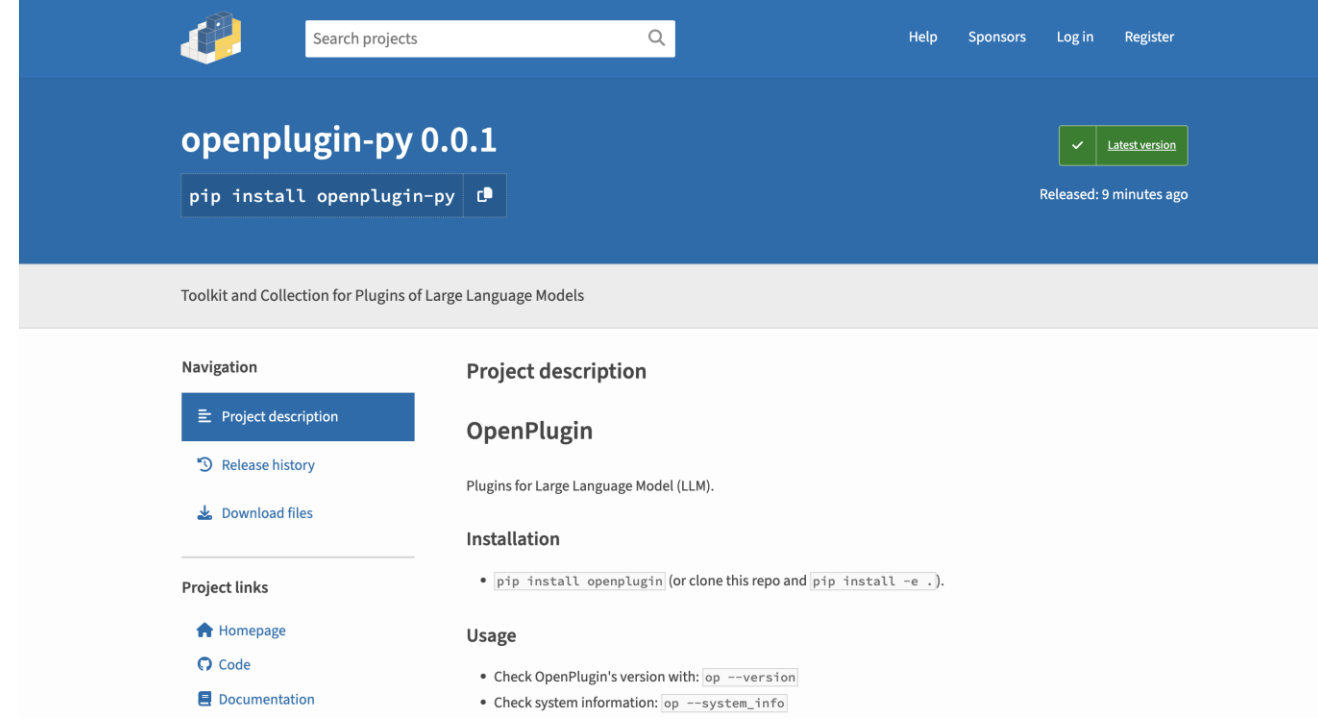

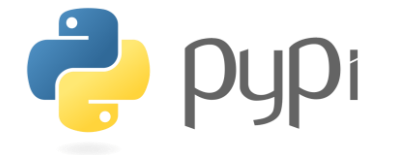

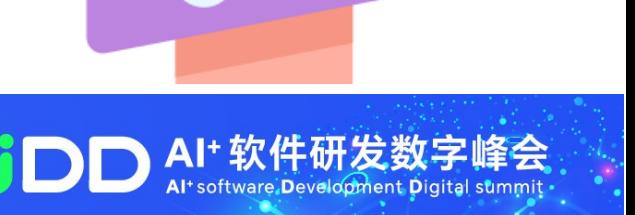

# ➢ **Usage**

- ➢ install plugin: **op install** <plugin\_name>
	- ➢ install locally **op install ./**
	- **▷ reinstall op reinstall** <plugin name>
- **▷** uninstall plugin: **op uninstall** <plugin name>
- **▷** start to run plugin: **op run** <plugin name>
- ➢ list installed plugins: **op list**

# **op** is all you need!

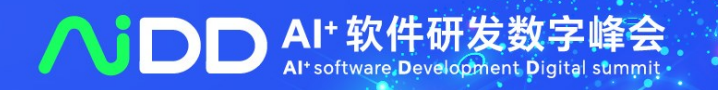

Find out more >

# ➢ **Usage**

➢ Provide config API for SageGPT/ChatGPT platform ➢ can get json file via: **server\_host/ai-plugin.json** ➢ can get YAML file via: **server\_host/openapi.yaml**

```
"schema version": "v1",
"name for human": "二维码生成",
"name for model": "QR code",
"description for human": "这个插件可以为你生成一张二维码图片",
"description_for_model": "这个插件可以为用户生成一张二维码图片",
"auth": \{"type": "none"
\},
"api": {
   "type": "openapi",
   "url": "paint-plugin-openapi.yaml",
   "is user authenticated": false
\},
"logo url": "http://image0crSummary.4pd.io/logo.png",
"contact email": "huangsy1314@163.com",
"legal info url": "http://image0crSummary.4pd.io/legal"
```
openapi: 3.0.0 info: title: OR code API description: 这是一个用于获取二维码图片的API。 version: 1.0.0

```
servers:
  - url: http://172.24.4.12:5004
paths:
  /qrcode image:
    qet:
      summary: 获取二维码图片
     operationId: getQRcode
```
### AI驱动软件研发全面进入数字化时代

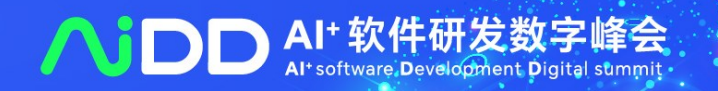

Find out more >

# **Main Features of OpenPlugin** ➢ **Build on top of others**

# https://openrl.net/plugin-store/

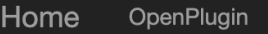

### **Plugin Store**

Plugins for Large Language Model.

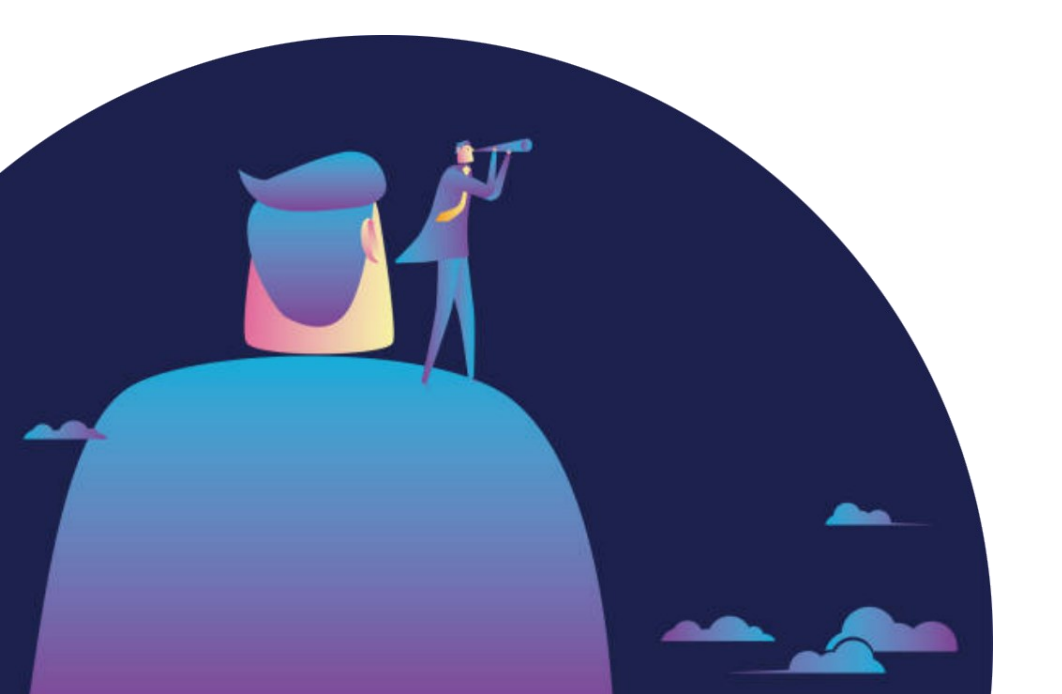

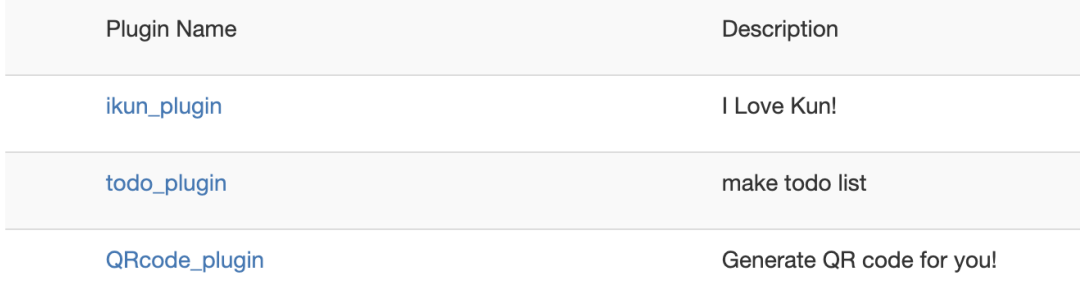

### *You can share your plugin to others!*

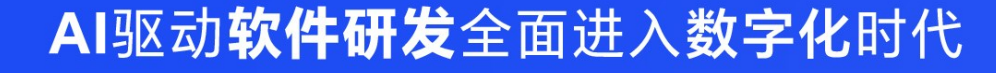

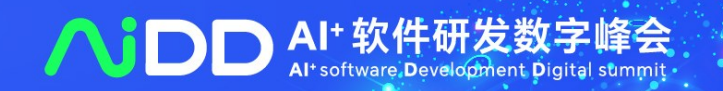

# > Plugin Store

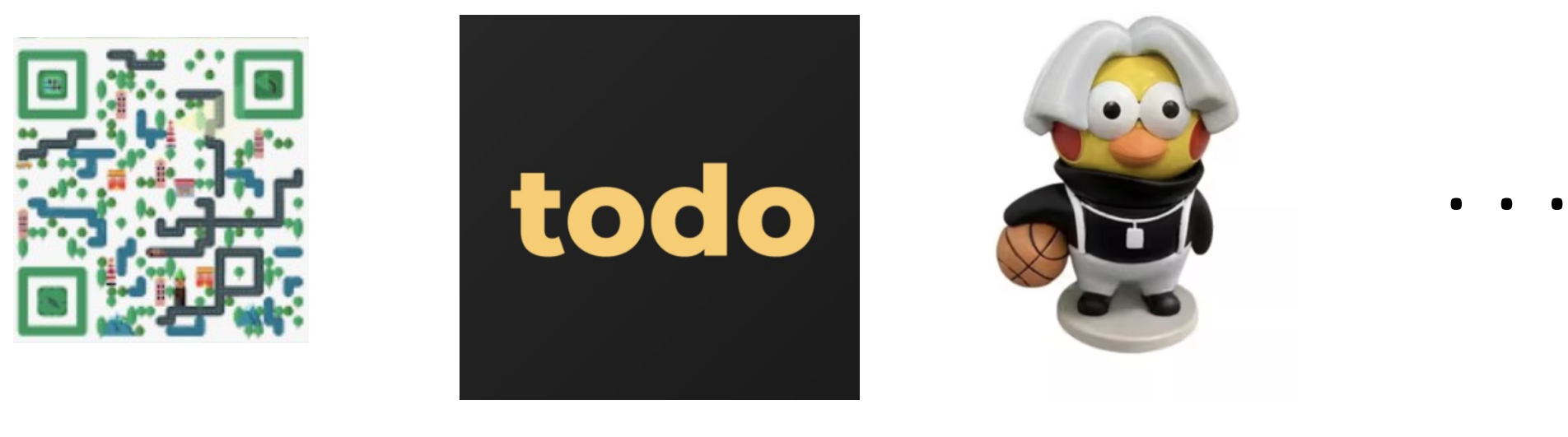

QRcode\_plugin

todo\_plugin

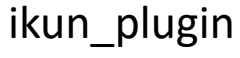

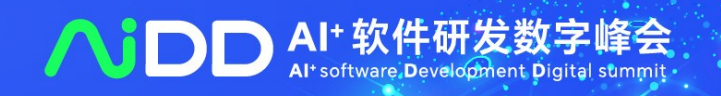

# ➢ **QRcode\_plugin**

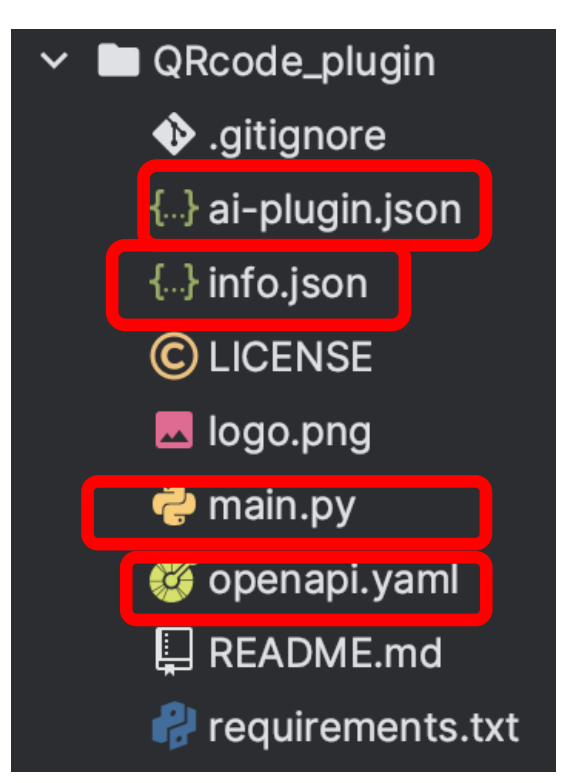

### **Plugin Structure The Support for placeholder:**

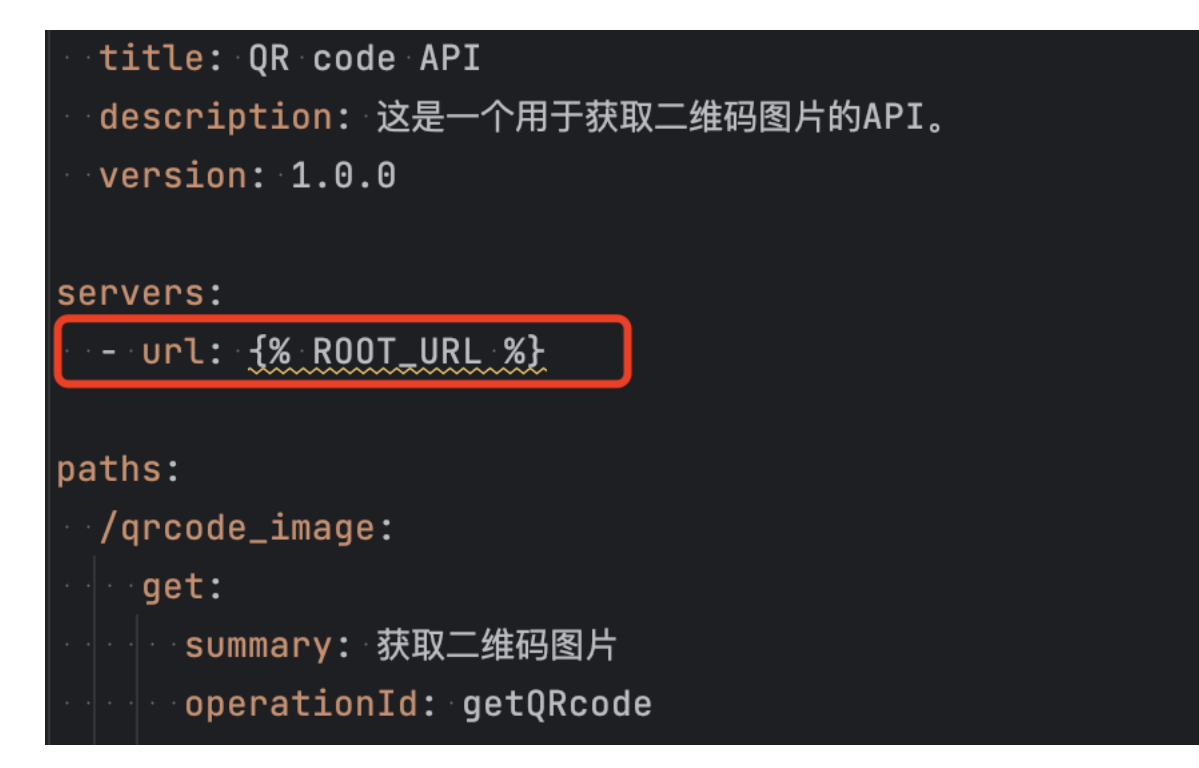

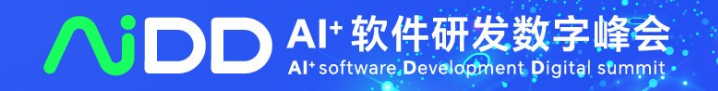

# ➢ **How to use QRcode\_plugin**

- Step 0: Find a server
- Step 1: **pip install openplugin-py**
- Step 2: **op install QRcode\_plugin**
- Step 3: **op run QRcode**
- Step 4: Get the **json** and **YAML** file
- Step 5: Register plugin to SageGPT or ChatGPT website
- Step6: Finished! Have fun!

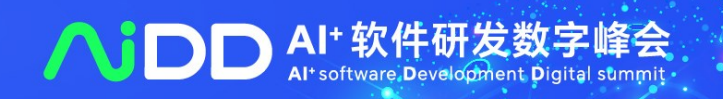

➢ **QRcode\_plugin**

Demo

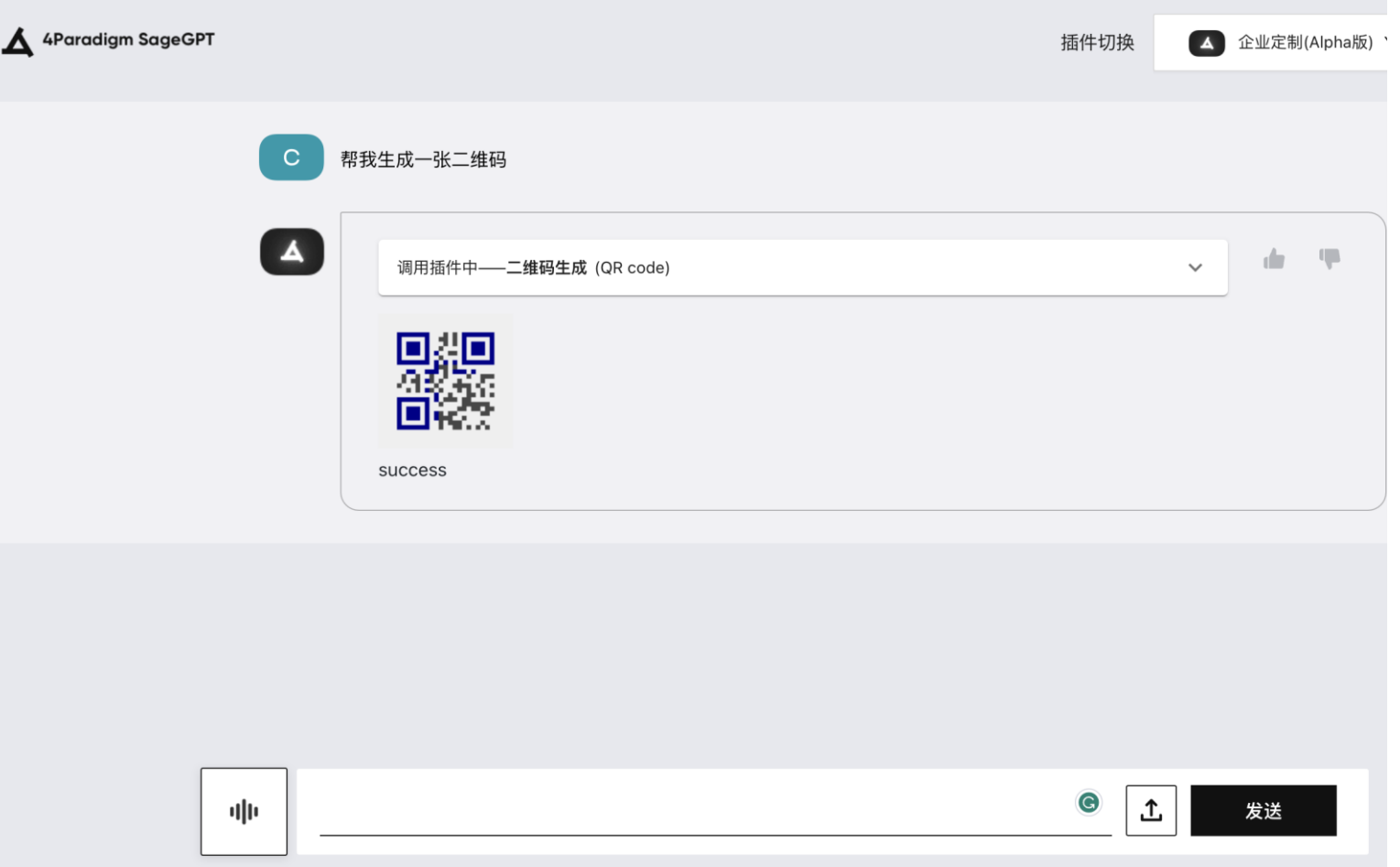

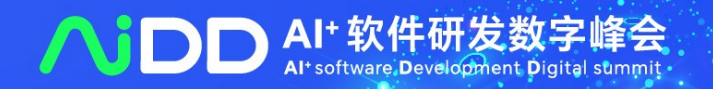

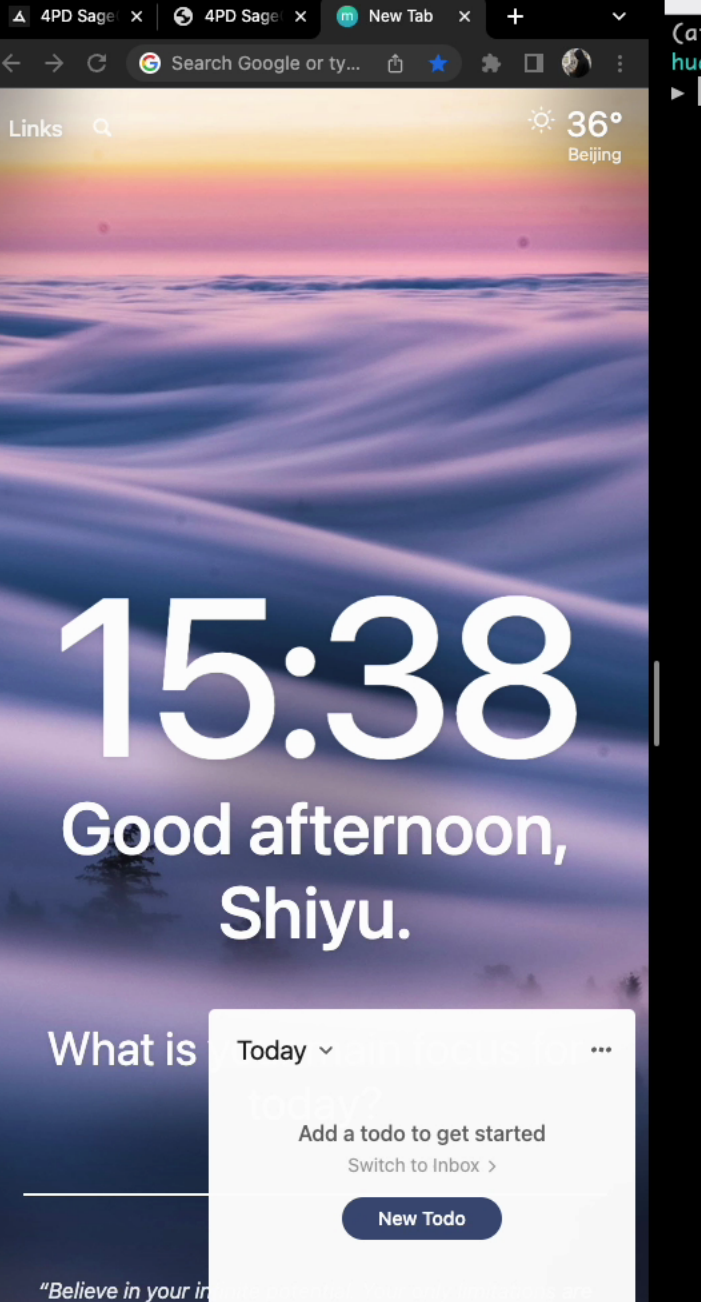

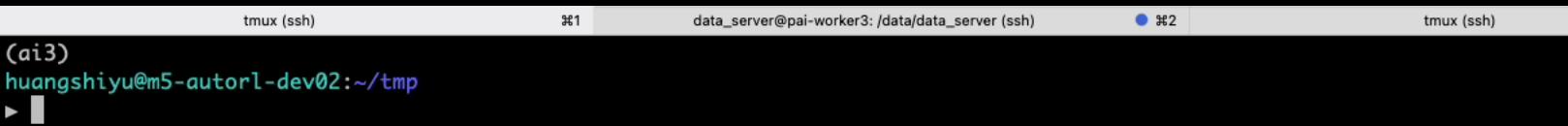

San Francisco Bay, CA, USA

tho.

**Todo** 

"m5-autorl-dev02" 15:34 18-Jul-23

 $^{\bullet}$   $*3$ 

# **Try OpenPlugin, Click Star!**

### Visit: https://github.com/OpenRL-Lab/openplugin

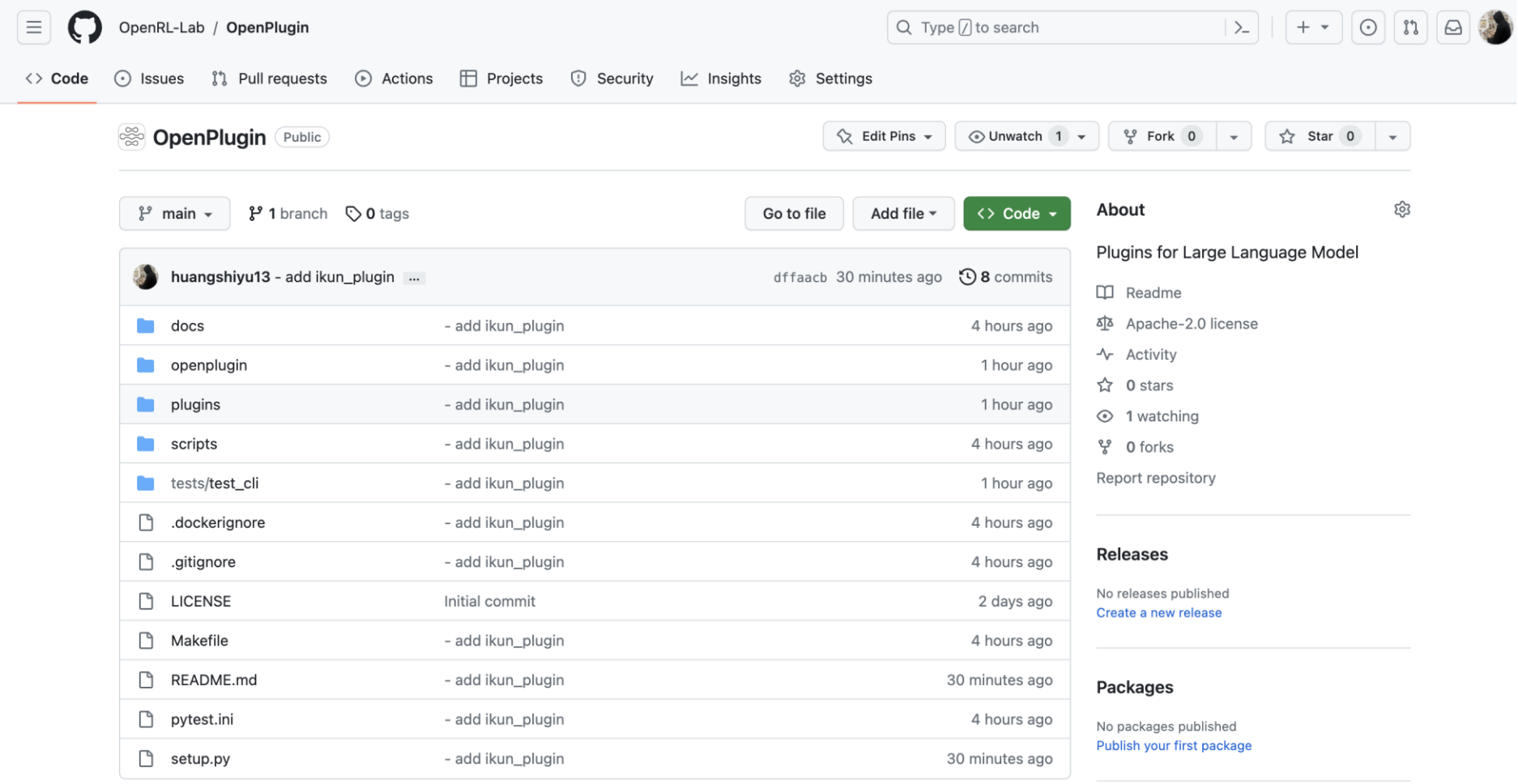

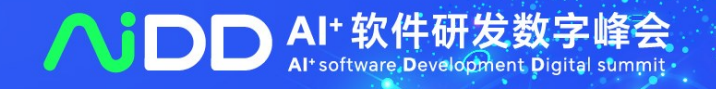

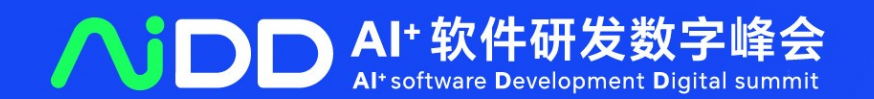

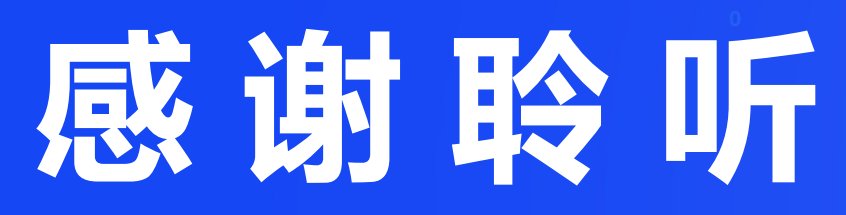

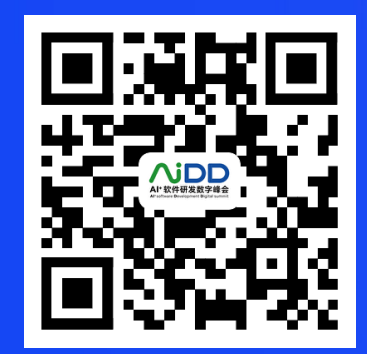